...t6..U.

01100001

01101111

001000

011

0

110

01101

Official Magazine of the MELBOURNE PC USER GROUP INC.

**Plus:**  SkyDrive LAN-slide gaming Monthly discreview Melb PC library services

34-72 82

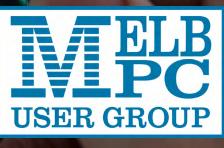

www.melbpc.org.au

THE PURPOSES OF THE GROUP are to conduct, on a non-profit basis, activities aimed at the effective utilisation of the personal computer and to endeavour to achieve such effective utilisation by means of:

- Advancing computer literacy
- Advancing the art and science of information processing through education and interchange of ideas
- Keeping members abreast of developments in computing and information technology and enabling members to exchange information and experience
- Representing computer users in public debate and by acting and speaking on their behalf where they would be affected by proposed legislation or other regulatory measures
- Providing a forum for the exchange of views among computer users and between computer users and the computer industry
- Co-operating supporting or joining with, or in, other organisations with similar purposes
- Undertaking other activities beneficial to the Group

In order to further its purposes the Group shall have the rights, powers and privileges of a natural person.

#### COPYRIGHT

Melbourne PC User Group Inc. reserves all copyright in the content and design of *PC Update* (this publication). *PC Update* must not be republished in whole or in part using print, electronic or any other formats (including optical and flash media together with the internet).

You may make a copy of part or all of *PC Update* on your local computer for the sole purpose of viewing it, and print a single hard copy of *PC Update* for personal use, provided that any copyright notice on any page is not removed. You may not, in any form, or by any means:

• otherwise reproduce, adapt, store in a retrieval system, transmit, print, display, perform, publish or create derivative works from any part of the content

## **PC UPDATE**

APRIL 2013 • VOLUME 30 • ISSUE 3

EDITOR-IN-CHIEF

Charles Wright EDITOR Katharine Shade, CCE Design editorpc@melbpc.org.au

**ART DIRECTOR/DESIGNER** 

Katharine Shade, CCE Design **CONTRIBUTORS** 

Yahya Abdal-Aziz, Craig Evans, Sharman Grant, Stewart Gruneklee, Lance Lloyd, Craig Mattson, Julie Parkes, Dennis Parsons, George Skarbek, Adam Turner. **Monthly Disc:** Ian Rankin

Calendar & Maps: John Swann SIG Co-ordinator: Jan Weiner

#### PUBLISHED BY MELBOURNE PC USER GROUP INC.

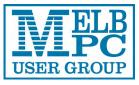

Suite 26, Level 1, 479 Warrigal Road Moorabbin, VIC 3189

Office hours:9am-5pmPhone:(03) 9276 400Email:office@melbOffice Manager:Dianne VogtOffice Staff:Julie Ackland

9am-5pm (03) 9276 4000 <u>office@melbpc.org.au</u> Dianne Vogt Julie Ackland, Lauren George

or design of PC Update,

• cause any of the material in the *PC Update* to be framed or embedded in a website, or

• commercialise any material in *PC Update*, except with our prior consent written or as permitted by applicable copyright legislation.

Members who do this will forfeit their membership rights and may also incur legal action from the authors and copyright holders.

Copyright © 2013 Melbourne PC User Group Inc. and individual authors. Except where otherwise stated, all material is the copyright of the author. Contributions from authors may not be copied without the written permission of the author.

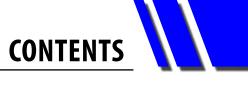

| Club:     | Directory4                                        |
|-----------|---------------------------------------------------|
| Column:   | PC Update Editor's Report – Katharine Shade5      |
| Column:   | Melb PC President's Report – Charles Wright       |
| Club:     | Club Report: SGM7                                 |
| Club:     | Calendar8                                         |
| Club:     | Monthly Meeting Details10                         |
| Club:     | Dial Help12                                       |
|           | Management Committee14                            |
|           | Committee member profile – Stewart Gruneklee      |
|           | Library Services- Yahya Abdal-Aziz16              |
| Articles: | My Life With Computers – Dennis Parsons           |
|           | Storage: Sky Drive – Adam Turner                  |
|           | Data Security in the Cloud – Katharine Shade      |
|           | Review: Scanner Reflecta xM-Scan – George Skarbek |
| SIGS:     | The LAN-slide Gaming SIG – Craig Mattson          |
| Column:   | Technology: Raspberry P – <i>Lance Lloyd</i>      |
| SIGS:     | By location                                       |
|           | Reports of last meeting                           |
|           | Meeting details                                   |
| Column:   | Monthly Disc Review – Lance Lloyd                 |
| Column:   | Monthly Disc – <i>Ian Rankin</i> 51               |
| Column:   | Q&A – George Skarbek                              |
| Column:   | Excel and Access Tips – Craig Evans56             |
| Club:     | Application for Mobile Broadband57                |
| Club:     | Membership Application Form58                     |

#### FIRST AID & INTERNET HELP LINE (03) 9276 4088 (10am-3pm)

This line is answered only when a volunteer is available between 10am-3pm Monday to Friday. Outside these hours please leave a brief message and your membership details. An iHelp team member will call you back when available.

Alternatively, please refer to the Dial Help listing on our website. Go to <u>http://www.melbpc.org.au/help/</u> and click on the Dial Help link there (member login required).

#### **ONLINE SERVICES**

Internet Service Melbourne Local Access (03) 9697 4000 Intranet Service Melbourne Local Access (03) 9697 4004

Melb PC Home Page http://www.melbpc.org.au Internet Services Page http://www.melbpc.org.au/isp/ Internet Help Service Page http://ihelp.melbpc.org.au/helpdesk/iuser/index.asp

#### HONORARY LIFE MEMBERS

Ray Beatty Lloyd Borrett Dave Botherway Douglas Brooke Sean Clarke Thomas Coleman William Dair Guiseppe De Simone Bruce Elliott Bill Ford John Hall Stan Johnstone Philip Lew Barry Martin Barry Mcmenomy John Morris Ash Nallawalla Ian Rankin George Skarbek Peter Smith Richard Solly John Swale Gary Taig Ken Thomas David Webster Ian Webster Yvonne Webster Glen Webster Charles Wright

#### MANAGEMENT COMMITTEE

committee@melbpc.org.au

| President         |                                 |
|-------------------|---------------------------------|
| Charles Wright    | <u>president@melbpc.org.au</u>  |
| Vice-President    |                                 |
| Don McKenzie      | vicepresident@melbpc.org.au     |
| Treasurer         |                                 |
| Stephen Tidswell  | <u>treasurer@melbpc.org.au</u>  |
| Secretary         |                                 |
| lan Rankin        | <u>secretary@melbpc.org.au</u>  |
| Members           |                                 |
| Sharman Grant     | <u>sharman@melbpc.org.au</u>    |
| Stewart Gruneklee | <u>stewartg@melbpc.org.au</u>   |
| Harry Lewis       | <u>halewis@melbpc.asn.au</u>    |
| Lance Lloyd       | lance.melbpc@fastmail.fm        |
| Cindy Perry       | <u>colouroz@optusnet.com.au</u> |
| Jan Weiner        | weijan@westnet.com.au           |
| Roger Wragg       | rdwragg@fastmail.fm             |

#### Α

Email your submissions as file attachments to editorpc@melbpc.org.au. Standard document formats are accepted (Eg .txt, .rtf, .doc, .docx). Please keep formatting to a minimum.

Accompanying graphics should be separate high-quality JPG or PNG attachments – NOT embedded in the document.

Members' free ads must be technology related and include the member's full name.

#### **AUTHOR RELEASE**

All authors must lodge a complete submission form, available from <u>http://www.melbpc.org.au/</u> <u>pcupdate/authorrelease.htm</u>.

#### **CLOSING DATE**

*PC Update* magazine submission deadline is the 14th of the preceding month, unless other arrangements are made with the editor.

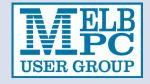

**SUBMISSIONS** 

## **PC Update Editor's Report** April 2013

#### **By Katharine Shade**

I've always liked having a paper diary. There's a comfortable familiarity in seeing a one week spread in front of me and being able to scribble in it by hand. Info Select took care (in a rather clunky manner) of birthday and anniversary reminders year after year, but I've always had the diary to take around with me, with A5 being the perfect size to throw in my bag.

A few months ago I found myself using Google Calendar more and more, until I realised that I wasn't actually writing things in my diary. I think the tipping point was when I purchased my iPad Mini, which is similar in size to my paper diary and can therefore show a week to a page quite nicely (unlike my phone).

Suddenly I felt comfortable making entries directly into the calendar and could navigate around easily, not just by week, but also by day, month or even just each entered event in a concatenated list.

A major feature of Google Calendar is being able to synchronise across different devices. My desktop computer, laptop, iPad Mini and iPhone are all up-to-date via "the cloud". Entries can then be made on whichever one is closest to hand. I'm not tied to one device, or even having an internet connection – I can check my schedule and make updates which are saved and synchronised with my other devices when internet connection returns.

A function I've been increasingly using is separating entries into different calendars. For example, I can turn off everything except the work calendar to check my deadlines, then turn on the children's calendar to see how they fit in with school holidays. There are also calendars available for free download, such as Australian public holidays. You can also

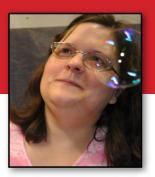

co-ordinate activities with others by sharing calendars. Sharing one with my parents has helped streamline the process of sorting out school drop-offs, holidays and so on.

I still like to see my schedule on paper and print out a month's view to stick on the fridge, but I have not purchased an actual paper diary this year.

Are you on Facebook? What about Twitter? Google+, LinkedIn,YouTube, flickr, tumblr, Pinterest, Foursquare or Instagram?

In the next issue of *PC Update* we'll look at how social networking has changed the way most of us spend our time online. People continue to spend more time on social networks than on any other category of sites – 20 per cent of their time spent on PCs and 30 per cent of their mobile time (http://www.nielsen.com/us/en/reports/2012.html).

In another upcoming issue we'll explore how children use technology. I'd love to know how this applies to kids you know (your children, grandchildren, children of friends etc). This is what I'd like to know:

- The age of the kids, names optional.
- The technology and programs they have access to (eg iPhone, computer, internet, Facebook).
- What restrictions are placed on their use of technology (eg time restrictions, filtering software, types of programs)
- Comments/concerns you have about their access to technology, particularly as they get older.

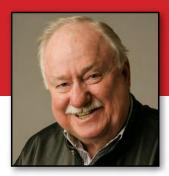

## **Melb PC President's Report** April 2013

#### **By Charles Wright**

The committee has been patiently working away on a number of fronts since the AGM.

Progress has been slowed by our insistence on consulting widely with what the corporate jargon calls "stakeholders", but we've decided that's infinitely preferable to repeating some of the disasters that occurred in the past, when our strategy might best have been described as "Ready. Fire. Aim."

One of our top priorities has been our email service, which appears to be on its last legs, unfortunately, like far too much of our infrastructure.

I asked Richard Solly and James Cox to produce a full report on shifting to an external service – which would mean many more useful features and much more robust service. The committee has already had some preliminary reports and I expect the membership at large will start to hear more on the topic following the next committee meeting.

Harry Lewis has taken on the job of keeping our IHelp team very much involved in this project, so that members will be given all the information and any help they need to navigate to any new system.

At the same time our dial-up service is becoming increasingly problematic. We are still using 90s vintage hardware, and much of it has already failed. It won't be cheap to replace, and at the same time, the number of dial-up users is shrinking to an uneconomic level. We have been examining all sorts of alternatives – none of which seem particularly palatable – and we are going to have to grasp the nettle on this very soon.

The other major project that we have been working on since January, led by Lance Lloyd but with a good deal of input from Jan Wiener, Cindy Perry and Harry Lewis as well as Dianne Vogt – and a lot of intelligent responses from our newsgroup community – is our marketing report. It is also about to be unveiled.

There is virtually no area of the club's operations that Lance's team hasn't looked at, and it represents a huge amount of effort by everyone involved.

Members will be given the opportunity to comment on the report and its recommendations. I hope you will be generous in sharing your views and suggestions.

More importantly, I hope you will be prepared to volunteer to help us implement the various aspects of the report.

Increasingly the committee is finding that we simply do not have enough volunteers to do all the tasks that we have already identified, let alone tackle the new ones that the marketing report will outline.

Our very survival depends on new volunteers, so please, as you digest the report and hopefully take part in some of the discussions that it will engender, think about the ways in which you might be able to make a personal contribution to the future of Melb PC.

James Cox is pretty typical of our volunteers: despite a lot of commitments, he has been prepared to volunteer his knowledge and time in the area of our internet infrastructure. I have recommended that he be appointed to fill the committee vacancy.

I am not going to be around much over the next six weeks or so, I'm afraid, because of work commitments with the family business, Psychology Melbourne. I have taken a leave of absence from the committee, although I will be available if any critical issues arise, and I will be communicating desultorily on various matters, including PC Update. 也

## Legal & Compliance Report: Special General Meeting

#### **By Sharman Grant**

On 6 March 2012, Melb PC held a special general meeting to consider motions to make Barry Martin and Sean Clarke honorary life members. Members voted to carry both motions.

The meeting also considered a motion to adopt the Model Rules as laid out in the Associations Incorporation Reform Act 2012 (the Act). A number of members spoke for and against the motion.

There was a general agreement that the Model Rules are well drafted and a good starting point for Melb PC but members expressed a desire for a longer period of consultation to consider any issues that may impact on Melb PC's operations.

Some members were concerned that the proposal to move procedural matters to Melb PC's Policies and Procedures may not be permitted under the Act. Others were concerned that even if this was permitted, they would be more comfortable if everything was in Melb PC's rules. As our current rules prevented us from adjourning the motion, the meeting voted against the Model Rules at this time.

A number of members volunteered to assist with any review of the Model Rules and were in favour of having an implementation team to ensure that we covered off all members concerns before making a final decision. I will be recommending to the Committee that we do this and at the end of the process tell the Registrar exactly what we want in our Rules and take advice from the Registrar on the final form of Melb PC's Rules.

It is good to see the level of interest and commitment from members on this important issue for the club and I will continue to report on progress in the PC Update. If anyone has any comments or questions please email me at sharman@melbpc.org.au. I will place all comments and submissions on the website along with Committee recommendations and correspondence from the Registrar.

### **BREAKING NEWS – Our Melb PC Newsgroups**

Assistance was sought for an easy way of converting a Word document to pdf format. We also discussed alternative utilities to Microsoft Office.

You can request help on any topic at any time 24/7 in the Newsgroups..

We have 14 newsgroups, each with a different emphasis. You can read some of the newsgroup conversations by logging into <u>http://forum.melbpc.org.au/newsforum</u> with your Melb PC username and password.

To read all of the newsgroups, and when you are ready to start a topic, join a conversation or ask for help, you can setup a newsreader utility on your computer. We will help you with this. Here's the place to start <u>http://member.melbpc.org.au/~anywhere</u>

| USER GROU                                                                                                    |                                                                                                    | /hat's                                                                                                    | On Ir                                                                                                    | n April                                                                                                    | 2013                                                                                                    | <b>)</b>                                                                                                |
|----------------------------------------------------------------------------------------------------|----------------------------------------------------------------------------------------------------|----------------------------------------------------------------------------------------------------|----------------------------------------------------------------------------------------------------|----------------------------------------------------------------------------------------------------|----------------------------------------------------------------------------------------------------|----------------------------------------------------------------------------------------------------|
| Sunday                                                                                                    | Monday                                                                                                    | Tuesday                                                                                                    | Wednesday                                                                                                    | Thursday                                                                                                    | Friday                                                                                                    | Saturday                                                                                                |
|                                                                                                    | 1<br>Public Holiday<br>Easter                                                                                            | 2<br>North East<br>Genealogy<br>(10am - 12.45pm)                                                                                       | 3<br>Monthly<br>Meeting<br>Melb PC H.Q.<br>Moorabbin<br>7pm sharp<br>and afterwards the<br>WAFFLE SIG<br>Video Production<br>(Sony Vegas 10am)      | 4<br>AdobeVideo<br>(1.30pm - 4pm)<br>Ballarat<br>(7.30pm - 9.45pm)<br>Sunbury Daytime<br>(New Users 9.30am)                                                  | 5<br>Essendon<br>(Main Meeting 9.30am)<br>Multimedia (MHE)<br>(Wadham House 10am)                                                                       | 6                                                                                                    |
|                                                                                                    | 8<br>Access<br>(6.30pm - 8.30pm)<br>Linux<br>(6.30pm - 9pm)<br>Wyndham<br>(General 7.30pm - 9.30pm)<br>Melb PC Committee | 9<br>Everything Apple<br>(2pm - 4pm)<br>WASINT<br>(10.30am - 12.30pm)                                                                  | 10<br>Communications<br>(7pm - 9.30pm)<br>Microcontroller<br>(7pm - 9.30pm)<br>East<br>(7.30pm - 10pm)                                              | 11<br>E-Book<br>(7pm - 9.30pm)<br>NeDay GIG<br>(Includes Photography -<br>Digital Imaging<br>Ivanhoe 10am - 12noon)<br>Sunbury Daytime<br>(New Users 9.30am) | 12<br>Essendon<br>(Open Forum 9.30am)<br>Hardware<br>(Wadham House 10am)                                                                                | 13<br>Making Money<br>On The Internet<br>(10am - 12noon)<br>Microcontroller<br>Workshop<br>(11am - 4ρm) |
| 14<br>East Workshop<br>(10am - 2pm)<br>Deadline<br>for May<br>PC Update<br>contributions                                                  | 15<br>Graphics<br>(7pm - 9.30pm)<br>Nth Subs Linux<br>(7.30pm - 9.30pm)                                                  | 16<br>Wyndham<br>(Multimedia 7.30pm)                                                                                                   | 17<br>Everything<br>iPad / iPhone<br>(2pm - 4pm)<br>North East<br>Android<br>(Ivanhoe 10am - 12noon)<br>Melb PC Marketing<br>(sub-conmittee 7.30pm) | 18<br>Music<br>(7.30pm - 9.30pm)<br>Bayside<br>(10am -12 noon)<br>Sunbury Daytime<br>(General Meeting 9.30am)                                                | 19<br>Casey PC<br>(Hampton Park 12.30pm -<br>3pm)<br>Essendon<br>(Check website for<br>meeting details. 9.30am)<br>Digital Photo<br>(Wadham House 10am) | 20                                                                                                    |
| 21<br>MACE<br>(10am - 2pm)<br>Beginners East<br>(10am - 12.30pm)<br>Genealogy<br>(1pm - 3.30pm)<br>Macedon Ranges<br>(Gisborne 2pm - 4pm) | 22<br>Video Inner East<br>(Balwyn 7pm - 9.30pm)                                                                          | 23<br>Programming<br>(6.30pm - 9pm)<br>North East<br>(Evening 7.30pm - 9.30pm)<br>Yarra Ranges<br>(Meeting 9.15am<br>Workshop 11.30am) | 24<br>Video Production<br>(Pinnacle 9.30am)<br>Essendon<br>(7pm - 9pm)                                                                              | 25<br>Sunbury Daytime<br>(Maintenance 9.30am.<br>Meeting also heid<br>on a 5th Thursday)<br>Public Holiday<br>ANZAC Day                                      | 26<br>Casey Workshop<br>(Hampton Park 10am -<br>12.30pm)<br>Raspberry Pi<br>(Wadham House 10am)                                                         | 27<br>Microcontroller<br>Workshop<br>(11am - 4pm)                                                       |
| 28<br>Web Design<br>(2pm - 4pm)                                                                                                    | Post<br>~anyv                                                                                                    | 30<br>Question<br>It On<br>where                                                                                                    | Black: S<br>Blue: S<br>Yellow B                                                                                                    | r Codes<br>IG meetings at<br>IG meetings he<br>ox: No SIG meet<br>of "Special Intere-<br>training course in                                                  | Id at other locate<br>eting.<br>st Group" activitie                                                                                                    | tions.<br>s, meeting                                                                                    |

CALENDAR

| USER GROU                                                                                                    |                                                                         | /hat's                                                                                                    | On In                                                                                                    | May                                                                                                    | 2013                                                                                                    | Je13                                                                                                    |
|----------------------------------------------------------------------------------------------------|-------------------------------------------------------------------------|----------------------------------------------------------------------------------------------------|----------------------------------------------------------------------------------------------------|----------------------------------------------------------------------------------------------------|----------------------------------------------------------------------------------------------------|----------------------------------------------------------------------------------------------------|
| Sunday                                                                                                    | Monday                                                                  | Tuesday                                                                                                    | Wednesday                                                                                                    | Thursday                                                                                                    | Friday                                                                                                    | Saturday                                                                                                |
|                                                                                                    | lave A Quest<br>Post It O<br>~anywhe<br>p://groups.melbpc.org.au/~ar    | re                                                                                                    | 1<br>Monthly<br>Meeting<br>Melb PC H.Q.<br>Moorabbin<br>7pm sharp<br>and afterwards the<br>WAFFLE SIG                                               | 2<br>AdobeVideo<br>(1.30pm - 4pm)<br>Ballarat<br>(7.30pm - 9.45pm)<br>Sunbury Daytime<br>(New Users 9.30am)                                               | 3<br>Essendon<br>(Main Meeting 9.30am)<br>Multimedia (MHE)<br>(Wadham House 10am)                                       | 4                                                                                                    |
| 5                                                                                                    | 6                                                                       | 7<br>North East<br>Genealogy<br>(10am - 12.45pm)                                                                                       | 8<br>Communications<br>(7pm - 9.30pm)<br>Microcontroller<br>(7pm - 9.30pm)<br>East<br>(7.30pm - 10pm)                                               | 9<br>E-Book<br>(7pm - 9.30pm)<br>NeDay GIG<br>(Includes Photography-<br>Digital Imaging<br>Vanhoe 10am - 12noon)<br>Sunbury Daytime<br>(New Users 9.30am) | 10<br>Casey PC<br>(Hampton Park 12.30pm -<br>3pm)<br>Essendon<br>(Open Forum 9.30am)<br>Hardware<br>(Wadham House 10am) | 11<br>Making Money<br>On The Internet<br>(10am - 12noon)<br>Microcontroller<br>Workshop<br>(11am - 4pm) |
| 12<br>East Workshop<br>(10am - 2pm)                                                                                                    | Melb PC Committee                                                       | 14<br>Everything Apple<br>(2pm - 4pm)<br>WASINT<br>(10.30am - 12.30pm)                                                                 | 15<br>Everything<br>iPad / iPhone<br>(2pm - 4pm)<br>North East<br>Android<br>(Ivanhoe 10am - 12noon)<br>Meib PC Marketing<br>(sub-committee 7.30pm) | 16<br>Music<br>(7.30pm - 9.30pm)<br>Bayside<br>(10am -12 noon)<br>Sunbury Daytime<br>(General Meeting 9.30am)                                             | 17<br>Essendon<br>(Check websile for<br>meeting details. 9.30am)<br>Digital Photo<br>(Wadham House 10am)                | 18                                                                                                    |
| 19<br>MACE<br>(10am - 2pm)<br>Beginners East<br>(10am - 12.30pm)<br>Genealogy<br>(1pm - 3.30pm)<br>Macedon Ranges<br>(Gisborne 2pm - 4pm) | 20<br>Graphics<br>(7pm - 9.30pm)<br>Nth Subs Linux<br>(7.30pm - 9.30pm) | 21<br>Wyndham<br>(Multimedia 7.30pm)                                                                                                   | Cabeconinitate (7.3.3pm)                                                                                                    | 23<br>Sunbury Daytime<br>(Maintenance 9.30am.<br>Meeting also held<br>on a 5th Thursday)                                                                  | 24<br>Casey Workshop<br>(Hampton Park 10am -<br>12.30pm)<br>Raspberry Pi<br>(Wadham House 10am)                         | 25<br>Microcontroller<br>Workshop<br>(11am - 4pm)                                                       |
| 26<br>Web Design<br>(2pm - 4pm)                                                                                                    | 27<br>Video Inner East<br>(Balwyn 7pm - 9.30pm)                         | 28<br>Programming<br>(8.30pm - 9pm)<br>North East<br>(Evening 7.30pm - 9.30pm)<br>Yarra Ranges<br>(Meeting 9.15am<br>Workshop 11.30am) | Black: S<br>Blue: S<br>Yellow B                                                                                                    | of "Special Interest                                                                                                    | 31<br>Telb PC H.Q. Moo<br>d at other location<br>ting.<br>t Group" activities, r<br>prmation in the mag                 | ns.<br>meeting                                                                                          |

## **Melbourne PC User Group Monthly Meeting**

WEDNESDAY, 3 APRIL at 7pm

**Melb PC Headquarters** 

479 Warrigal Road, Moorabbin VIC 3189 (Corner Cochranes Rd)

Includes:

## **Android Tablet and Photobooks**

#### **ANDROID TABLET – A cure for MS?**

An outline of the features, examples of Android apps and a demonstration of these on the ASUS Eeee Pad touchscreen technology.

#### **PHOTOBOOKS** – The answer to a wish?

Those hundreds of digital photos from your last Holiday or Christmas – here's a way to arrange them into a memorable way to show to friends, family – and foes.

Presented by Melb PC member Dave Botherway.

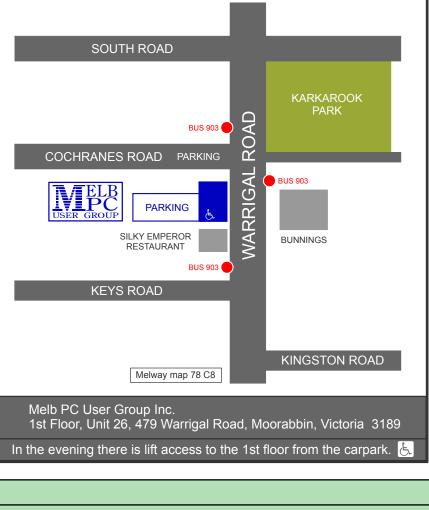

Public transport users can take Smart Bus 903 from several train stations. The closest are Mentone station on the Frankston Line (5 minutes away) and Oakleigh Station on the Pakenham/Cranbourne line (10 minutes).

screen technology. Presented by Melb PC member Bill Dair.

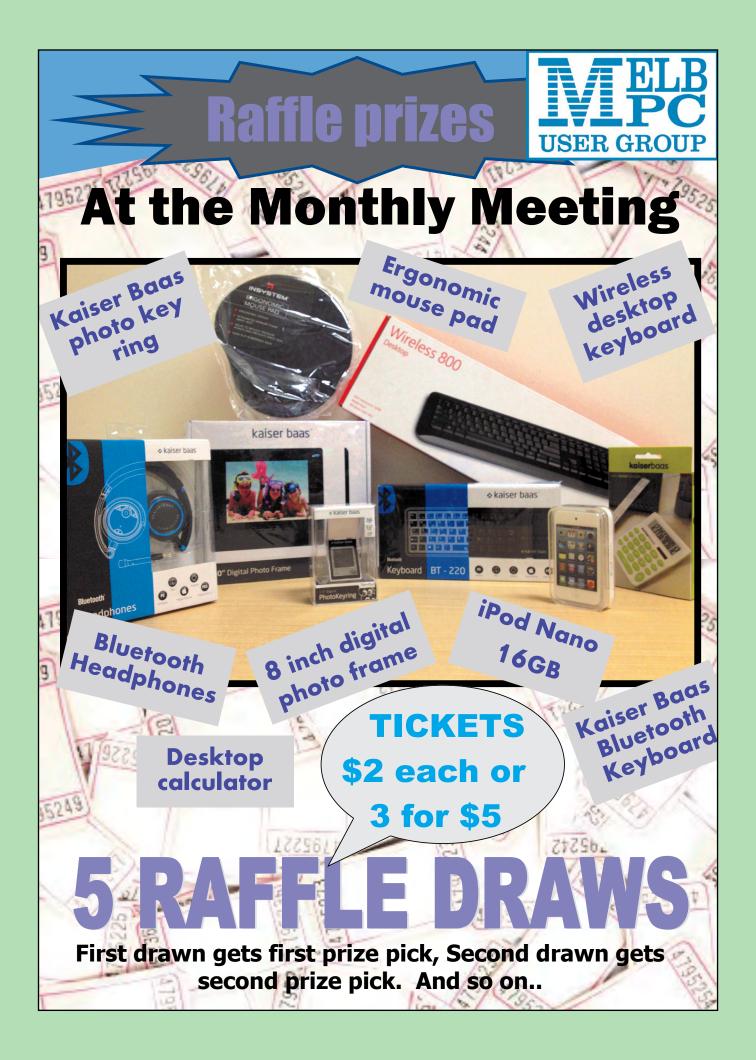

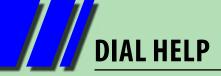

## Members Helping Members – Dial Help

Dial Help contact information has now been placed on a secure area of the Melbourne PC User Group website. The easiest way to get to it is to go the following page and click on the "Dial Help" link:

#### http://www.melbpc.org.au/help

You will need your Melb PC username and password. This is the same as your Melb PC email username and password; if you do not have your own yet, please apply using the form below.

Actually, Dial Help has never gone away, but members have not been able access up-to-date contact information for the Dial Help volunteers since mid-2012. (In days gone by, the listing was printed month by month on the back of the PC Update address sheet.)

#### Dial Help volunteers are ready to assist members on any of the following topics:

#### SOFTWARE

Adobe Acrobat Adobe InDesign (Basic) Adobe Photoshop Business Objects XI GNU Cashbook Microsoft Office 2007/10/13 (incl. Access, Excel and Word) NoteTab Pro Outlook/Outlook Express PDF Files Quicken Personal Plus TeamViewer Remote Access ZTree

#### **OPERATING SYSTEMS**

Microsoft DOS and DOS 6 Microsoft Windows: Windows 95 to Windows 8 Windows Networks Windows NT/2000 Server

#### PROGRAMMING

Batch File Programming Clipper dBase Forth HTML, Ajax, Javascript Help Authoring Systems Visual Objects

#### MISC

Beginners Data Recovery Digital Imaging Hard Disk Recovery Monthly Disc Music – Analogue to Digital New Users (Not Internet) Newsgroups (AA SIG) Viruses

Dial Help is one of Melb PC's many volunteer services for members who need assistance with their computer problems.

Other ways of getting help include First Aid and Internet Help (contact details are on p. 4), Newsgroups (the Anywhere, Anytime SIG), SIG meetings and workshops, and the Q&A sessions during Moorabbin monthly meetings.

The iHelp SIG's web-page <u>http://groups.melbpc.org.au/~ihelp/</u> provides more information on all these services.

## EMAIL ACCOUNT APPLICATION

|                                                                                                    | 143 196 519 351<br>torian Association Regi<br>26, 479 Warrigal Road,<br>phone: (03) 9276 4000<br>ail: office@melbpc.org.a<br>p: www.melbpc.org.au                                                                        |                                                                                                    | EMAIL ACCOUNT<br>APPLICATION                                     |                                                                                                    |  |
|----------------------------------------------------------------------------------------------------|----------------------------------------------------------------------------------------------------|----------------------------------------------------------------------------------------------------|------------------------------------------------------------------|----------------------------------------------------------------------------------------------------|--|
| Membership No.                                                                                                    | First Name                                                                                                    |                                                                                                    | Last Name                                                        | DOB                                                                                                    |  |
| Address                                                                                                    |                                                                                                    | Current Email Address                                                                                              |                                                                  |                                                                                                    |  |
| Suburb                                                                                                    |                                                                                                    | Post Code                                                                                                    | Phone                                                            | Mobile Number                                                                                                    |  |
| Email User Name Selection List the user ("login") names you we (8) lowercase letters, numbers mail clearly, to avoid confusing certain expressed in lower case letters on names such as "john", "johnj", "join already allocated or deemed un administrators will not be allocated. For email account hosted a which can also be accessed from tion such as Gmail, Outlook, Thund Access to the Melb PC news forum where you will find a friendly people. Discussions include comp other topic under the sun! <a href="http://melbpc.org">http://melbpc.org</a> | y be used in plat<br>letters and nur<br>y e.g. "John J. Jo<br>nes", "jjones2", e<br>suitable in the<br>t melbpc.org.au<br>any mail reading<br>erbird etc.<br>groups and a dis<br>y, helpful bunch o<br>buting and almost | ce of letters. Wi<br>mbers. User nationes" might requirte. Any user namiopinion of the<br>webmail<br>applica-<br>f | ite very<br>mes are Choice 2.<br>est user Choice 3.<br>e that is | Cancel WebSital More Info Spam Management Set your Spam Asaasan secrets for manage or deting email Link More Info Cancel Remote can read Metho membra can read Metho Membra can read Metho Membra can |  |

### BREAKING NEWS – Our Melb PC Newsgroups

Help was sought to have a printer recognise the presence of a refilled toner cartridge. The newsgroup experts were quick to help.

Computer questions can be asked and puzzlements are often solved at all hours (24/7) by the newsgroup community.

We have 14 newsgroups, each with a different emphasis. You can read some of the newsgroup conversations by logging into <u>http://forum.melbpc.org.au/newsforum</u> with your Melb PC username and password.

To read all of the newsgroups, and when you are ready to start a topic, join a conversation or ask for help, you can setup a newsreader utility on your computer. We will help you with this. Here's the place to start <u>http://member.melbpc.org.au/~anywhere</u>

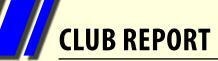

## **MANAGEMENT COMMITTEE**

committee@melbpc.org.au

PRESIDENT **Charles Wright** 

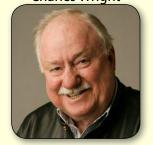

president@melbpc.org.au

#### **SECRETARY** Ian Rankin

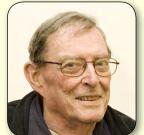

secretary@melbpc.org.au

**MEMBER** Stewart Gruneklee stewartg@melbpc.org.au

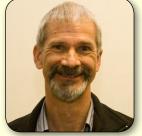

Monthly Meeting Coordination

MEMBER **Cindy Perry** colouroz@optusnet.com.au

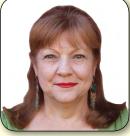

Volunteer Coordination

**VICE-PRESIDENT** Don McKenzie

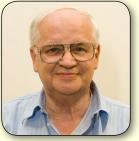

vicepresident@melbpc.org.au

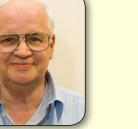

TREASURER Stephen Tidswell

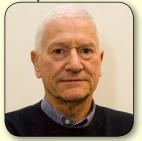

treasurer@melbpc.org.au

MEMBER Sharman Grant sharman@melbpc.org.au

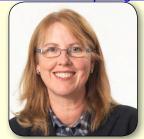

Legal and Compliance

MEMBER Lance Lloyd lance.melbpc@fastmail.fm

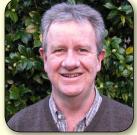

Memberships and Marketing

MEMBER **Roger Wragg** rdwragg@fastmail.fm

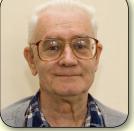

**Building and Maintenance** 

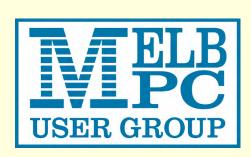

**MEMBER** Harry Lewis halewis@melbpc.asn.au

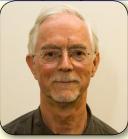

iHelp Liaison

**MEMBER** Jan Weiner weijan@westnet.com.au

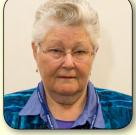

SIG Co-ordination

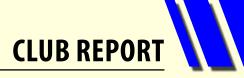

## Committee member profile Monthly Meeting Co-ordinator Stewart Gruneklee

stewartg@melbpc.org.au

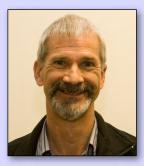

I joined Melbourne PC User Group in 2001 on the recommendation of a friend and due to the inducement of a low cost and high quality dial-up internet service offered

at the time. The excellent club magazine *PC Update* was also an inducement to join – so much so that I gladly cancelled my (15 years long) subscription of a popular commercial computer magazine.

The first monthly meeting I attended (hosted by Ray Beatty) was such a delight that I have rarely missed a meeting since. The range of topics presented and the expertise within the broad membership of the club is astonishing. With the advent of broadband internet and the rise of mobile devices, I've replaced the slow old dial-up with the wireless Melb PC Optus Business broadband and am very pleased with the results. Not only do we get good connection speed at home, but when travelling (with the laptop) we have easy access to the internet in most populated areas in Australia. So although time has moved on, so has the club in its offerings; mobile internet service at a very competitive price.

My background is in the fire protectionin telling me what subjects you want toindustry, encompassing design, manufacture,see covered at the monthly meetings. Anylaboratory testing, quality assurance,suggestions are welcome, please email me

management and more recently, technical support and training for fire detection and evacuation equipment. Computers have played a large part in my workplace since I introduced a business system to my company in 1987 on a brand new IBM Compatible PC with a huge 10MB hard disk and the ultimate 640Kb random access memory (times change). I have also spent over 30 years in the RAAF Reserve as an avionics technician and am currently employed full-time as Technical Manager of a large international fire and security company.

As a newcomer to the management committee, when our President, Charles Wright, suggested that I might like to organise the monthly meetings, I was attracted to the prospect, but conscious of the high standard set by previous convenors in the selection of speakers and the hosting job. The biggest challenge for me as a new committee member is understand who does what in the club and get to know the vast network of volunteers who attend SIGs and who support the club in myriad ways. Many of the "old hands", true to our motto of "users helping users", have helped me enormously in taking on this convenor role. However, I do need help from you, the club member, in telling me what subjects you want to suggestions are welcome, please email me. υ

## CLUB REPORT

## **Library services**

#### By Yahya Abdal-Aziz Melb PC Librarian: YahyaAA1@hotmail.com

The Melb PC Library boasts a large collection of books, magazines and other resources. Now, at last, it has a proper home in the small room between the Office and the Borrett (Main Meeting) Room, having previously being housed at the rear of the Borrett Room.

By the time you read this, all library resources – books, magazines and audiovisual – should be on shelves in the library room. I want to thank Barry Carle for organising the move and Ron Furlonger who helped him move everything.

#### **Opening hours**

The library will generally be open to members for browsing, reading, returns and borrowing during Melb PC's normal opening hours of 10am-3pm, apart from the occasional meetings. I'd suggest ringing the office first if you're coming in specifically for the library. Conveners of evening SIG meetings may also open the library for the use of members attending at that time.

#### **Meetings in the library**

The management committee will continue to meet regularly in the library and other groups may also book it for meetings. If you need a venue for a meeting, for discussion or for a project working group, consider holding it in the library. However, if you need dedicated SIG or training PCs for attendees to use, the Small SIG (Training) Room may be more suitable. Book any meeting room through the office.

#### **Recommending new books**

We regularly buy new books, based mostly on requests received from members, related to the main aim of Melb PC: educating people about personal computing. So if you spot a book online or in a bookstore that you'd like to use but don't need a personal copy of, tell us! Send me the details at the email address above, including the ISBN if known. Also tell us its audience – who will get most benefit from using it? While we can't promise to buy every book you ask for, we will get everything we can that's of wide enough appeal. As a rule of thumb, if we estimate that six or more members would want to use it, we'll buy it.

#### **Borrowing books**

You can borrow up to three books at a time for up to a month each. If you want to renew the loan, please return the book first, then borrow it again at the next opportunity. Note that we may charge members the replacement cost of any book not returned within three months of borrowing.

#### Magazines

For many years we have received the magazines of every major PC user group in Australia, and some from overseas, including Apple user groups. The library also subscribes to several commercial magazines, including: *Tech Life Australia, Australian Photography* + *Digital, Which Digital Camera* and *PC and Tech Authority*. As with books, if you believe a PC-related magazine will benefit members, please recommend that we subscribe to it.

All magazines, both club and commercial, are available for reading in the library. Older ones may be borrowed.

#### **Audiovisual**

We have recently received a donation of two new music playmats. These are aimed at younger family members of Melb PC. Each playmat comes with instructions. One playmat includes a record function, to let the budding Mozart save and play back new tunes. The other focusses on DJ skills and includes a microphone and scratching turntable.

Members can borrow a playmat during normal Melb PC hours (by arrangement with our office staff) for use on our premises for an hour or two. Next time you visit the clubrooms, bring along your kids or grandkids and give them a treat!

#### Ideas, anyone?

Are there other useful items the library could stock for loan to members? For example, would you like to be able to borrow: a better digital camera for a week? A tablet PC running Android? A digital golf trainer, perhaps? A disk of freeware for special interests such as genealogy, musicmaking, video-making, scrap-booking, drawing and so on? Please share your ideas with us!

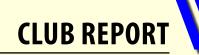

#### **Library Services SIG**

Our aim is to have the library provide the best service to members it can. At present, the library staff consists of just two volunteer members: Barry Carle and me. Barry puts in sterling effort to keep the library returns shelved correctly and our database up to date.

We could do more with help from other members. So we'd like to set up a support group for the library, with very light duties. Could you meet with us, say once every three months, to help out? We'd discuss ideas, directions, policies and strategies - perhaps over coffee or a meal. We can meet in person at the clubrooms, or even by conference call on Skype.

The best structure for such a support group would be a SIG. So I'm now calling for the ten members we need to start a Library Services SIG. There's no on-going commitment required, just your support for the idea that Melb PC should form a Library Services SIG. If you agree, please send me an email to say so.

#### Loans and returns system

We will be computerising the library catalogue and the loans and returns of books and magazines so that you can borrow items with a swipe of your membership card. This will also be an opportunity to review the design of the membership card. If you can help with any of this please consider joining us as an active member of the Library Services SIG. Just send me an email to join.

#### Free to a good home

The Committee has recently closed the "free to good home" table as it was unsightly, used up valuable working space, and some members even used it to dump old technology of dubious value.

Please remember that several places around Victoria accept your old, used "e-waste" for recycling, such as: printers, ink cartridges, display monitors (even CRTs), PC cases, power supplies, motherboards, plug-in cards, hard disks, floppy disks CD-ROM and DVD drives.

There is also an online network of "freecyclers", to whom you can offer any of these things (and not just computer-related). For example, search for "Monash Freecycle" to find a group whose members are in or near the City of Monash.

I'd like to thank everybody who has ever made a donation to our late "free to good home" service. Many members have benefited from your generosity. I've found quite a few goodies there, and have been happy to help the planet by recycling, while also helping myself!

#### Did you know?

There's another way to give away your loved veteran equipment to Melb PC members. If it's too good to throw out, then just place a "Member's free ad" in PC-Update. It costs you nothing, except the time to place the ad and handle the contacts from members. Just send an email to editorpc@melbpc.org.au.

#### Envoi

We want to make more and better resources available to all members, wherever they happen to live. Do consider joining the Library Services SIG, and be sure to recommend any book, magazine or other material you think suitable. Or let me know what else we need to do. Just drop me a short message by email. If you'd prefer to chat by phone, include your phone number and the best time for me to call you. So use your library, and help us make it even better, by making it more helpful to you. **ሀ** 

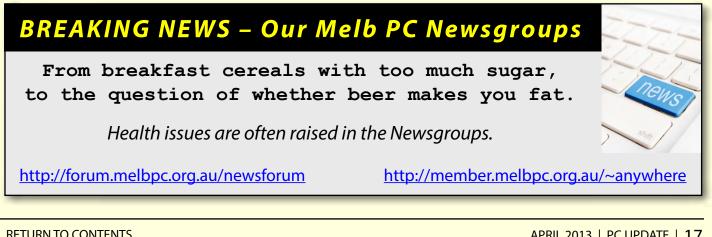

## **My Life with Computers**

#### **By Dennis Parsons**

Computers of various sorts have been a part of my life since the mid 70s (I was 12), something I'm sure my kids will laugh at in years to come, considering my youngest (who is not even two) is able to perform simple tasks on a tablet and will never know a world without internet.

My introduction to computing came via my first year high school maths teacher – he ran the computer club at school. It was a large country school but the nearest thing we had to a computer was a large desktop programmable calculator with Nixie tube display. To access a real computer we'd mark up our programs (the language was APL) in pencil on optical cards and send them off to Adelaide for processing. The following week the printed output would come back, which made for slow and frustrating progress if you made any errors, something that was not uncommon.

A year or two later another teacher brought his TRS-80 (I think) in to school and let us use it at lunchtime. I don't remember much other than the cassette drive was a shocker. It would take forever to load programs, a process that would often fail,

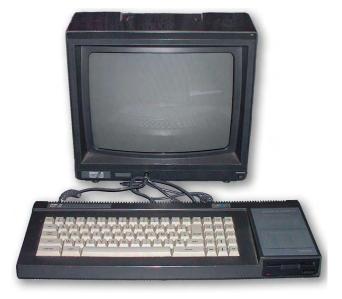

Amstrad CPC6128

Source: Wikimedia Commons

forcing you to start again. Not good in a limited lunch hour!

While studying maths and physics at university I picked up some basic programming skills and an interest in fiddling about with operating systems, sometimes in ways students weren't really meant to, but nothing terribly naughty. We used VAX/ VMS until it was replaced in the mid-80s with a Pyramid Unix system.

University also marks the time when I purchased my first computer – an Amstrad CPC6128. It was 1985 and I could only afford the green screen, but it did have a huge 128KB of RAM.

After uni I started working (for dollars) and discovered PCs. DOS seemed terribly clunky and limited after using Unix, but it was pretty much the only game in town for PCs. Eventually I succumbed and bought my first PC in 1991, developed a taste for poking around inside, and haven't bought a pre-assembled one since. Windows 3.0 was my first experience of a GUI on PC – the RAM was maxed out to 5MB at \$60 per MB and I paid about that for a mouse as well. Ouch! I progressed through various versions of DOS and Windows ending with Win98SE on DR-DOS. Why DR-DOS? I had developed a distaste for Microsoft as a company.

In the meantime the Internet was a growing phenomenon and in 1996 I decided it was time to join in. One of my workmates suggested using Melb PC as an ISP. I liked what was on offer (*PC Update* was a nice "extra") and joined.

The same workmate was also responsible for introducing me to Linux in 1999. Thanks Greg! I started off by dual-booting Windows and Linux, and it wasn't long before I was spending most of my time in Linux. Having used Unix at uni I felt comfortable with Linux and it was wonderful having such a huge range of command line and

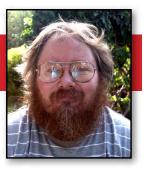

**MY LIFE WITH COMPUTERS** 

GUI software tools readily and freely available. By the time WinXP came along I was well and truly a Linux user and never felt the need to install it (or its successors) on my primary system, other than in virtual machines.

My taste for fiddling about with operating systems has come in handy with the growing number of computer devices available. As the family "sys admin" I'm responsible for a veritable menagerie of hardware and operating systems – several distributions of Linux, Windows (XP, Vista and 7), Mac OS X, Android, iOS and webOS.

In my professional life I'm an air traffic controller and make extensive use of computers. As you'd expect there's the standard corporate office fare of WinXP (soon to be Win7), MS Office, Outlook, etc. At the control console we use a Unix-based ATC system (Eurocat 2000), a Linux-based emergency back-up system and a Windows-based supplementary information display system.

Controlling in the early 1990s was a very manual affair – we used a system that had a radar screen displaying basic information, and wrote on paper strips to record our control actions. It could be slow and laborious at times as you had to

annotate changes by hand and you needed to remember a lot of information.

In 1998 we transitioned to a fully computerised Eurocat 2000 system where all information is displayed on screen, details can be changed with a few clicks of the mouse and there is no more writing on paper strips. My colleagues were well pleased at no longer having to read my scribblings!

And as Microsoft warns on the box we don't

use Windows for air traffic

control! ს Program Manager **Options** Window Help File Applications Main • \_ • ٠ \_ . Ā t t کر 1Å 8 D) File Manager Control Panel Designer 4.1 Print Photoshop 3.0 Manager 50 **1**1 2 PIF Word 6.0a ClipBook **PIF** Editor FAX Character Notepad Viewer Мар Linux Media Player Solitaire Computer \ET\CDE Toolkit d:\et Write Select Å ٢ Vueno Trian a ATM Control REGEDIT Paintbrush Glossary HiJaak PRO Lead Graphics Panel Ł "<u>\_</u> Mi G <u></u> Painter 4 Acrobat Windows Recorder рс D ŧ Reader 2.1 etup 🛥 HiJaak Graphics Sui 👻 \* t  $\odot$ 4 A 2 0 444 420 <u>≙4</u>≛ ∡%0 444 400 HiJaak HiJaak Browser TouchUp orkflow/ StartUp Adaptec Paqemaker SCSI ctory Dþ 44 420 444 420 el ees ork ege 음역르 소일이 HiJaak Draw Smuggler SyQuest Acrobat RoboHELP 1 Itility MODDE

Windows 3.0

#### **By Adam Turner**

The combination of Microsoft Office on your desktop and Microsoft's array of online services makes it easy to have your head in the clouds but keep one foot safely on the ground.

Last month we looked at the pros and cons of Microsoft's new Office 365 Home Premium subscription service, which puts all the Office desktop applications on five of your computers for only \$12 per month or \$119 per year. It's worth mentioning that Microsoft has backed down on its licensing changes to single retail copies of Office 2013. Initially, if your computer died then your retail copy of Office 2013 died with it, but a major consumer backlash has seen Microsoft back-track, and it's now possible to transfer your old copy of Office 2013 to your new computer. This change makes a single \$169 retail copy of Office Home & Student 2013 more attractive for some people with basic needs.

Flexible pricing is not all that's interesting about Microsoft's latest offerings. Microsoft has also tightened up integration between the desktop Office suite, the cloud-based Office Web Apps suite, the SkyDrive cloud storage service and Windows Live Hotmail, which has been rebadged as Outlook.com (not to be confused with the Outlook desktop mail client).

Along with the 7GB of SkyDrive online

storage included with all Windows Live accounts, Microsoft offers an additional 20GB of free SkyDrive storage to Office 365 subscribers. It's also possible

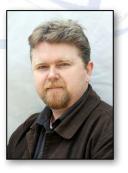

to purchase an extra 20, 50 or 100GB of cloud storage.

If you want to live in the cloud but also keep your documents on your computer, Microsoft's cloud services now integrate more seamlessly than Apple's and Google's alternatives. Like these competitors, Microsoft also enables you to sync email and calendars between devices and users, as well as access them via your web browser.

SkyDrive is now desktop Office's default location for saving new files such as Word documents and Excel spreadsheets. Files stored in the cloud can be accessed from any internet-enabled computer and edited in the browser using Microsoft's Office Web Apps, which use the familiar Office interface.

It's possible to override the default setting and save Office documents on your computer rather than in the cloud, although the flexibility of SkyDrive enables you to enjoy the best of both worlds. If you install the SkyDrive desktop software on your computer, you can save im-

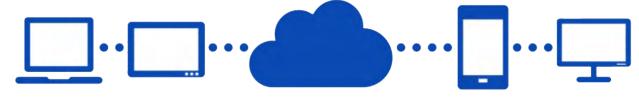

portant files and folders in your SkyDrive folder so they're automatically backed up to the cloud. You can also relocate key folders such as your My Pictures folder to within your SkyDrive folder, by right-clicking on the My Pictures folder and selecting Properties, Location Tab and Move.

The ability to backup entire folders, regardless of the file type, makes SkyDrive a useful option for backing up your photo library and other important files. It's important to keep an eye on your monthly broadband allowance during your first full backup. After this, only new or changed files are uploaded to SkyDrive.

Uploaded files can also be syncronised to other computers running the SkyDrive software and logged into your Microsoft account. Microsoft has also added the flexibility to sync different files to different devices, rather than all or nothing.

Early versions of Microsoft's SkyDrive and Windows Live Mesh contained a frustrating

schism, which meant that documents uploaded from your computer couldn't be edited in the cloud, while documents created in the cloud couldn't be automatically downloaded to your computer. This issue has been resolved, allowing you to create and edit Office documents on any device regardless of where they were created. So if you prefer to work with documents in Office running on your computer, SkyDrive can automatically upload them to the cloud where they're available to edit in an emergency. They're also copied to your other computers, which is handy if you tend to jump between your desktop and notebook during the day.

Alternatively, if you prefer to work in Office Web Apps in the cloud, SkyDrive can automatically download copies to your computer which are available to edit when you're offline. When you reconnect to the internet your changes are automatically copied to the cloud and your other computers.

[continued...]

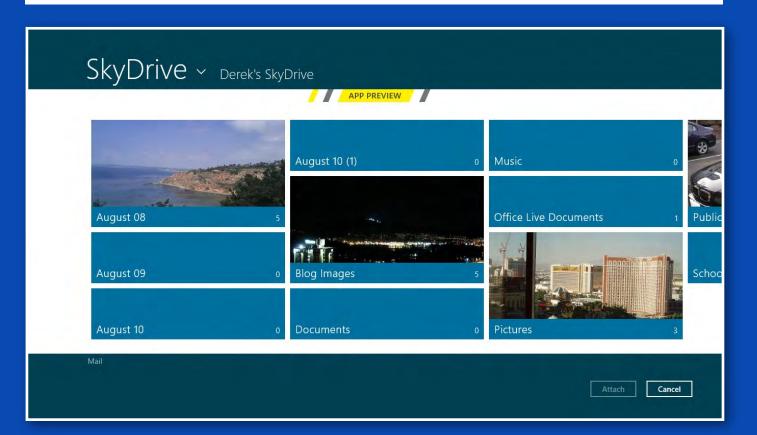

#### [...continued]

A SkyDrive app for Apple and Android smartphones and tablets is available, but unfortunately it doesn't let you edit documents. You can open documents in other apps, but then you can't easily upload the changes to SkyDrive. A more practical alternative is to look to third-party apps such as CloudOn and Office2 which let you edit SkyDrive, Google Drive and Dropbox documents from handheld devices.

SkyDrive can also act as your online photo album, for uploading shots and sharing them with friends. You can drag and drop photos into your album via the browser on your computer, or upload them using Microsoft's free Photo Gallery desktop software. You can also upload them directly from mobile devices via the SkyDrive app.

There is an option to downsize your photos

as they're uploaded to SkyDrive, which was originally the default but is now opt-in. When you upload a photo in the browser or drag it across, you can tick a box to downsize the photo to 2048 pixels wide. Downscaling is fine for creating online albums but should be avoided if you're also relying on those files as backups for the originals on your computer.

Once your photos are in SkyDrive, it's easy to post them to Facebook or Twitter. Alternatively, you can create a public or private link to photos, or entire folders, and email the link to friends. They can flick through the photos in a shared folder and run slideshows. Unfortunately you can't create a simple link to your photo library such as skydrive.live.com/ adam, but you can create shortened URLs linking to specific photos or folders. **U** 

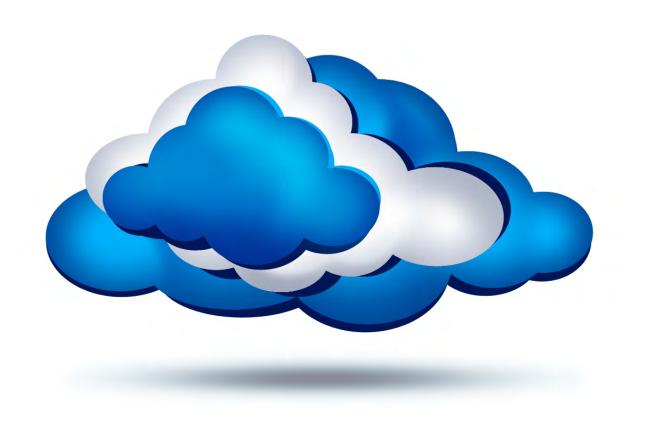

## **STORAGE: SKYDRIVE**

| Favorites 📴 Office - Windows Live                                                                                                    | ► Bing<br>► Bing<br>► Page ► Safety ► Tools ► @ ► |
|----------------------------------------------------------------------------------------------------|---------------------------------------------------|
| Favorites 📴 Office - Windows Live                                                                                                    | ▼ 🖻 🖶 ▼ Page ▼ Safety ▼ Tools ▼ 🕢 ▼               |
|                                                                                                    |                                                   |
| Windows Live Hotmail Messenger Office Photos MSN<br>Office<br>Jason > Office                                                                                                    | Jason Moore<br>profile / sign out                 |
| Personal New • Add files                                                                                                    | rch documents and more                            |
| Finances & Bills                                                                                                    |                                                   |
| Poetry         Recent documents on SkyDrive         Creat           View all         Image: Ski Lodge         Jason Moore         3 minutes ago         Image: Ski Lodge         3 minutes ago         Image: Ski Lodge         3 | ate a new online document                         |
| Shared       Image: World Facts       Jason Moore       3 minutes ago         Family       Image: NorthWind_NewsLetter       Jason Moore       3 minutes ago         France Trip       Image: NorthWind_NewsLetter       Jason Moore       3 minutes ago         Project       Image: NorthWind_NewsLetter       Jason Moore       25 minutes ago         View all       Image: NorthWind_NewsLetter       Jason Moore       28 minutes ago         View all       Image: Plan to Take Over the       Jason Moore       1 day ago         View all       Image: Shared with me       View all       SkpDrive         Shared with me       Messenger social       Image: North Shared Image: Planning in Hawaii Vacation -7 minutes                                                                                                    | Vord Excel PowerPoint OneNote                     |
| ago - via SkyDrive         Image: SkyDrive         Evan Kutter shared Image: SkyDrive         Image: SkyDrive                                                                                                    | Ad feedback   X                                   |
| Done 🛞 😜 Internet   Protect                                                                                                    | cted Mode: On 🛛 🤹 👻 🔍 100% 👻                      |

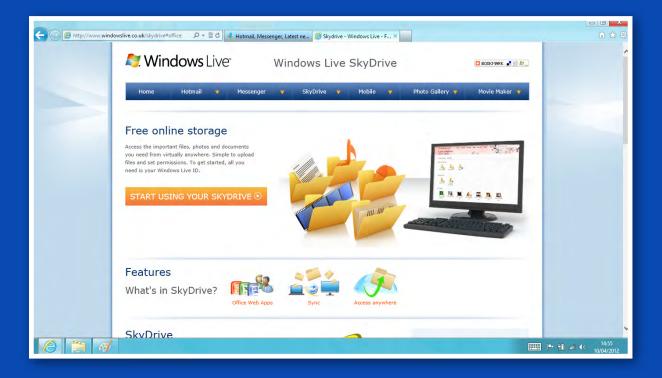

## 

# Data Security in the Cloud

#### **By Katharine Shade**

Dropbox. Google Drive. Apple iCloud. Amazon Cloud Drive. Microsoft SkyDrive. With companies like these behind the most popular cloud storage services, you'd expect your data to be 100% secure. But is it?

Big companies are not immune to security breaches, in fact they are often the targets. And direct attacks on these companies aren't the only way your data can be compromised. Following are some of the main areas of attack.

#### 1. Data transfer to and from the cloud

Data can be captured as it is wending its way between your devices and the cloud. Reputable storage services encrypt the data while it's travel-

ling, so data compromise is unlikely to occur at this point, particularly as it's not the weakest point for hackers to target.

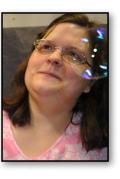

#### 2. Security on the cloud server

As yet there is no industry standard for how cloud data storage companies provide information about their security protocols, making it hard to do a proper comparison between the companies.

There have also been numerous security breaches at high-profile companies including Sony, Google, Hotmail, Apple and Twitter, with massive amounts of personal data being exposed. US government websites have also been hacked.

While these have not all been specific to cloud storage, it shows how skilled hackers are at getting into systems which you'd expect to be bullet-proof.

#### 3. Password hacking

Even if your data is locked down securely, both in the cloud and on your devices, the fact that there is a pathway to access your data remotely means that other people can easily access it too – all they need is your password. The main ways to get your password are:

- Dictionary attack. A targeted technique of successively trying all the words in an exhaustive list, which contains dictionary terms, variations on words (eg appending a digit), and known popular passwords (eg "123456").
- Brute force attack. This is where the hacker's progra systematically checks all possible combinations.
- **Stolen passwords**. With login details being commonly used across multiple sites, this data can be used for multiple hacking attempts.
- Social engineering. People have been conned out of their password when thinking they're talking to technical support. Hackers can also gather enough informa-

tion from social networking or security breaches elsewhere to get in via the forgotten password "security questions" route.

#### A lesson learned the hard way

Let's say you have a pretty good email password for your account with Google's Gmail. You post regularly to social networking sites like Facebook and Twitter, you make purchases from reputable online vendors such as Amazon, and backup much of your data to "the cloud".

One day, to your horror, you discover that your Google account has been deleted, rude messages sent out from your Twitter account, and your iPhone, iPad and laptop have had their data wiped.

This happened to tech writer Mat Honan (see <u>http://www.wired.com/gadgetlab/2012/08/</u> apple-amazon-mat-honan-hacking/).

The hackers gained access through an Amazon security vulnerability, which then gave them access to his AppleID, which led to his Gmail account.

Once a hacker has access to an email account, all they have to do is to request password resets, which are sent to the email address which has just been compromised. Bingo! Easy access to various accounts, which as in this case, can include remotely wiping devices.

While the triggers the hackers used to break into Mat's accounts were all cloud-based services, he was able to restore the data he had backed up in the cloud.

Most of the data that he hadn't backed up in the cloud or onto external hard drives was restored from the laptop hard drive by data retrieval experts at a cost of \$US1690. And that was only possible as he interrupted the data wipe before it was completed.

Mat now has at least four copies of his important files: locally, online and off-site.

#### **POSSIBLE SOLUTIONS?**

#### **1. Password protection**

You've heard this a million times before – use different passwords for different logins, make them long and preferably with lots of impossible-to-remember letter substitutions, particularly for your email accounts.

Or use a password manager like LastPass (https://lastpass.com),1Password (https://agilebits.com/onepassword) or KeePass (http://keepass.info) which generates and remembers passwords for you, so that you only have to remember one master password.

#### 2. Encryption

Not all storage companies automatically encrypt all the data they hold, so having your own encryption process for at least your most sensitive files would be wise, using something like PGP (<u>http://www.symantec.com/pgp</u>).

#### 3. Two-step verification

A short-lived security code is sent to a user's phone via a text message, or generated using a mobile authenticator app. Widely used by the security and banking industries, this extra security measure is increasingly being used for data storage access, or at least for logging in or linking a new device to an account.

#### 4. Backups

Don't trust your data to one, or even two physical locations. Cloud storage is useful for backups and access via different devices, but at the very least you need to continue with your standard backups to a second hard drive (whether internal or external, RAID, incremental etc), and an off-site backup (store an external hard drive at a friend's place while you store theirs).

Backup the data frequently, not just every few weeks when you are reminded by an article like this. Set up an automatic process, and don't forget photos and data on your smartphone.

#### **ARE YOU SCARED YET?**

This article is not meant to be a comprehensive coverage of cloud security issues and solutions. But with our personal data being sent through networks around the world, and not just stored in one location, we need to become more aware of how it can all go wrong.

We can't do anything about the serious security lapses of even the most highly regarded companies, but we can make it difficult for our data to get into the wrong hands, while also trying to balance between the extremes of blasé and suffering paranoia.  $\boldsymbol{\upsilon}$ 

### **SOME HIGH PROFILE SECURITY BREACHES**

#### Dropbox

In August last year a Dropbox employee's email account was broken into via a stolen password, resulting in Dropbox accounts being accessed and spam sent out. A representative said on the Dropbox blog: "Our investigation found that usernames and passwords recently stolen from other websites were used to sign in to a small number of Dropbox accounts. ... A stolen password was also used to access an employee Dropbox account containing a project document with user email addresses. We believe this improper access is what led to the spam."

Earlier in 2012 a programmer's error caused a temporary security breach that allowed any password to be used to access any user account over the space of four hours.

#### **Sony PlayStation Network**

In 2011 around 77 million online accounts were compromised, with a hacker gaining access to people's names, addresses, email address, birth dates, usernames, passwords, logins and security questions. Access may have been obtained via an email sent to a system administrator containing malicious software which allowed remote

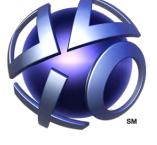

access to their machine. The data breach cost Sony upwards of US\$171 million.

#### **Telstra**

In late 2011 Telstra's customer service website was openly accessible on the Internet. Account details including account numbers, phone numbers and credit card details of just under one million Telstra customers were potentially compromised by the breach. The Privacy Commissioner concluded that Telstra did not have adequate security measures in place to protect the personal information it held.

## Review of a very cheap scanner: Reflecta xM-Scan

#### **By George Skarbek**

#### Background

A family member in her 90s recently had to move into a retirement village and much of her furniture and belongings would not fit into the smaller unit. Among her belongings several boxes of 35mm slides were found, most going back about half a century.

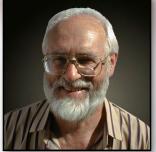

Although I still have a number of slides, the important ones were scanned many years ago and now we do not have a working slide projector and no slide viewer. As a number of the slides had groups of people, it was not possible to identify them just by looking at the 35mm slides. Having those images on a 27" monitor would be much easier, so I decided to put many of these onto my large hard drive. The problem was how to do it.

Initially I thought that photographing them may work, but I do not possess a macro lens and none of my normal lenses could focus adequately close. My multifunction printer/ scanner was not capable of scanning slides. Going to Moorabbin to use the club's ancient scanner did not appeal, so I started investigating slide scanners.

#### The device specifications

These vary greatly in price, from about \$2000 to under \$40. As I was not likely to print any of these slides, or at best make 6" x 4" prints, I decided to purchase the cheapest one I found on e-Bay, which was the Reflecta xM-Scan for \$37 including postage. It has the following features:

- Scans slides and negatives.
- Has a five megapixel sensor.
- Scanning time is between one and three seconds, depending on how over- or underexposed the slide is (it corrects the exposure reasonably well).
- Native scanning resolution is 1800 dpi but can be extrapolated to 3600 dpi.
- Quality can be set to one of four settings.

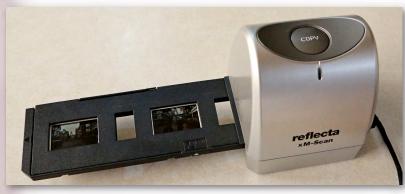

Reflecta xM-Scan, RRP: \$59

• With 1800 dpi and high quality setting, the average JPG size is just under 1 MB, but going to highest quality and extrapolating the image in software, the file size can be over 9 MB with no noticeable difference on the screen. However, if you have to make a large print, the additional pixels will reduce pixelation.

#### **Other specifications**

- Scanning and ArcSoft photo editing software is supplied and is easy to install.
- A printed manual is provided.
- Only three slides can fit into the slide carrier.
- Moving from one slide to the next must be done by hand.

#### Performance

Overall, for my purposes which do not require the scanning of thousands of slides or large enlargements, its performance is quite satisfactory. Without extrapolating, the scanned images are 2560 x 1680 pixels. The quality is acceptable for this specific need.

Using such a scanner, you can make an A4 print with no visible pixilation if you allow about a 1 cm border. However, the sharpness will not be close to what is possible when scanning a 35 mm slide with a good quality, and more expensive, scanner.

I have included a scanned slide of our wedding taken 41 years ago. To us it is a very acceptable historic photo. This image is completely untouched and is straight from the scanner. The setting was 1800 dpi on the High Quality setting.

#### Conclusion

If someone wants to scan a limited number slides that will never be printed larger than postcard size, then this low cost scanner can be considered. 也

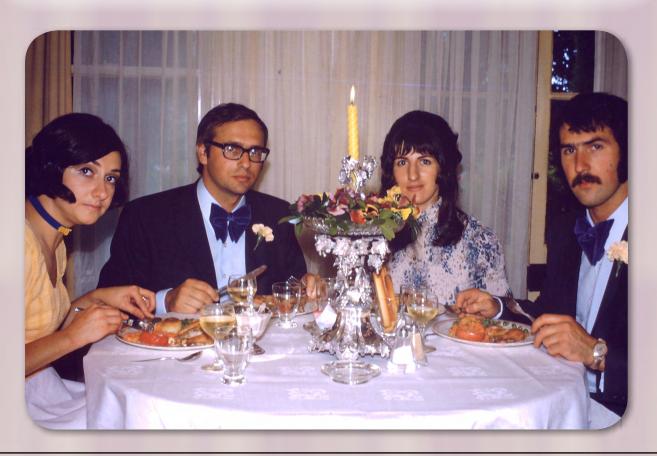

## An introduction to the LAN-slide Gaming SIG

#### **By Craig Mattson**

We have all played video games at some point in our life. But somewhere out there, a group of so-called human beings exist who gather to shoot each other with ridiculously overpowered weapons, cast curse spells at each other, drive at insanely high speeds and become dictators who take over the world with a crudely trained army. This group isn't your typical evil twisted sadistic bunch (or perhaps they are!), rather a group of people who love to play video games.

#### Wait, what is a LAN-party?

LAN-parties are not a new thing, they have been around since the early PC days. Small gatherings would form to play games like Doom into the wee hours of the morning whether it be killing each other with rocket launchers, or cooperating together to find all the hidden doors and secrets.

There were lots of technologies at play here too! Whether you were using null modem cables, BNC cabling with terminators or if you could afford it, a 10BaseT hub.

Suffice to say things have changed remarkably (and become a lot more cost-effective). As PCs have become much more powerful – some even requiring liquid cooling systems not dissimilar to car radiators – so have the technology, style and realism in video games.

You will find it common to have continuous multi-day events consisting of "5 vs 5" double elimination tournaments with prizes sponsored by some of the industry's biggest hardware manufacturers, as well as some large organised video games that involve all players participating in strategic war simulations.

Even when energy is getting low, energy drinks

help get those few extra hours out for long competitions – even sponsored by the leading energy drink manufacturers!

Not only do these events provide gamers with somewhere to win prizes, but they also provide a way to meet each other, socialise and prove that we're not so introverted after all.

In many ways, the event also turns into an exhibition of custom modified computer systems full of LED lights, cooling systems, custom displays for temperature and control fan speeds, bleedingedge hardware (including multi-large 3D screens, wireless headphones, latest solid state drives, mechanical keyboards, gaming computer mice), extreme overclocking and much, much more!

Some gamers even have computer systems worth more than a brand new hatchback! You'll find that most are friendly and eager to show off what's inside.

LAN-slide Gaming SIG has brought this experience to Melb PC in the form of a 26-hour "bring your own computer" event for each school holiday period. We have run three events at Moorabbin where more than 100 gamers attended and are expecting our next event in April 2013. Our December 2012 event saw 72 participants, exceeding our initial capacity of 66.

We have a small team of IT professionals who organise the full gigabit network (with 4 gigabit backbone to each switch), three servers for DHCP, DNS and various game servers, power distribution provided by the room's three-phase sockets and hired distribution boxes, a network cord and two power sockets for each player to use.

With the club's fibre internet, gamers can download their updates quickly – ready to play games within a few minutes of setting up their computers. This easily beats out hiring a local scout hall, or even hosting an event at your own house.

You can see photos of our December 2012 event and previous events on our website at http://lanslide.com.au/photos.php

## So if you come to a LAN-slide event, what can you expect?

Each player entering gets a show-bag filled with sponsored gifts (including DVDs, hats, stationery, key-rings, gaming magazines, free games with beta access to new ones). By midday, our main tournaments begin and run through until dinner with prizes usually supplied by leading gaming peripheral manufacturers (computer mice, keyboards and headphones are usually the hot items) – and while the tournaments are running (and being streamed and commentated live by professional SHOUTcasters), other games are launched for those not in tournament rounds.

After dinner, we have a dance-off and other activities as unwind time away from the computer screens.

Once everyone has settled down again, it's back for more tournaments and games, mini-expo of gamer computers until gamers look like zombies at 7am the following morning. Those who went home for a few hours' sleep return for some more strategy games until pack-up time at midday.

#### I'm not a gamer, but would really like to come and have a look at the space-age PCs and games people are playing.

We encourage spectators and the curious to come and visit at any time during the event. Gamers are usually a friendly bunch ready to explain how things work in their computer or even the event "admin" team may have some time to go through how the network infrastructure is set up. Whatever your reason is, we more than welcome anyone to have a look at the event (we might even have some giveaways left over!).

#### What does the entire event cost?

LAN-parties are generally community organised

events. No one profits from the event and almost everyone volunteers their time to run the event (this includes people administrating the servers and making sure the network remains up for the entire event).

As a Melb PC member, we are only asking \$10 to help cover the cost of table hire, power distribution and the enormous amount of electricity each event consumes. For the general public, the price is \$25 to help contribute to the use of the club's internet and venue (which is in-line with the entry cost of other similar community events). We don't include food in the price, but we do have a variety of cold drinks for sale during the event and organise a pizza run at dinner with a discounted price.

#### But I don't have a gaming computer!

The good news is many of us have spare "gaming" PCs – so feel free to ask us via our website or Facebook group if you would like to come but don't have a gaming computer.

#### Where and when is the next event?

We're planning the next event hopefully for mid-April, but the best way to know as soon as we know is to sign up on our website or join our Facebook group. You will also find the event listed on the calendar. For catering purposes, we request that people RSVP their attendance when we open registrations. For more details go to: http://www.lanslide.com.au or

http://www.fb.com/groups/lanslide

## FOR SALE

HD VIDEO CARD for older PC New – never used, purchased by mistake Feb 2013. EVGA GeForce 210 – 512MB DDR3, PCI-Ex16 v 2.0 HD playback capable, connectors DVI, HDM1, VGA Driver CD for Windows 7/Vista/XP, with install manual Requires minimum 300 Watt power supply. Cost \$35.60+\$10.60 freight. BEST OFFER Phone: Robert Grantham, 041 938 1760. Doncaster.

<Member free ad>.

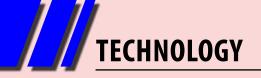

## **Raspberry Pi Corner**

#### **By Lance Lloyd**

At the beginning of March the RasPi had its first birthday (www.raspberrypi.org/archives/3375) and Melb PC celebrated by establishing its very first RasPi SIG which is meeting at Wadham House on the fourth Friday of each month (excluding December). If you are interested in attending, email the Convener, John Hall, at raspi@melbpc.org.au.

The first ever Raspberry Jamboree was held on 9 March 2013 in Manchester, UK, with 365 people attending (one for every day of the age of the RasPi!) and live-cast around the world to at least 140 other participants on the web. Ideas about using the Pi in education and everything about the RasPi environment was shared among the participants (http:// raspberryjam.org.uk/blog/2013/03/14/ raspberry-jam-conference-09-03-12). YouTube videos of the event will be available soon.

Even a "million-strong" zombie army could not affect the Raspberry Pi Foundation's website when it was targeted this month by a DDoS attack (www. theregister.co.uk/2013/03/06/raspberry\_pi\_ddos).

There have been quite a few hardware innovations this month which may be of interest, including the:

- Mini Pi Out, which is a small break-out solution designed for any case that allows ribbon cable access (<u>www.codingclub.co.uk/mini\_pi\_out.php</u>).
- pIO microSD Adapter for the Raspberry Pi, now available for purchase from the ModMyPi website (<u>http://modmypi.com</u>).
- RaspberryPi camera module, soon to be released. You can see a preview in an unboxing video at <u>www.recantha.co.uk/blog/?p=2937</u>. For those people who are interested in the media centre capability of the RasPi, you will be intrigued by the new Open Elec release found at <u>http://openelec.tv/news/22-releases/</u><u>85-openelec-3-0-rc5-released</u> which fixes some issues found in the previous releases. You should be aware that the OpenELEC 3.0 final version will be released soon.

Another media centre option is the RasPlex, an open, platformindependent home entertainment system. The system is currently in Beta, and once it is able to support Plex channels,

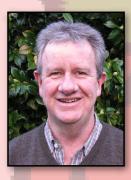

users will be able to access Netflix, Hulu and similar on their Pi. Watch for updates at the RasPlex website (<u>http://rasplex.com</u>) to learn more.

I reported last month that a version of Minecraft is available for your RasP. Users may not realise that they can modify the world with code in-game. It's all explained here: <u>http://www.stuffaboutcode.com/p/</u> <u>minecraft.html</u>.

By now you are probably looking for that little bit of extra support or tutorials for your RasPi. There is a growing list of helpful websites; check these that I have come across recently:

- Top Tips for New Raspberry Pi Owners (<u>http://blog.makezine.com/2012/12/25/</u> <u>ten-raspberry-pi-tips</u>);
- Adafruit Learning System (see <u>www.learn.adafruit.com/category/raspberry-pi</u>);
- seven great Raspberry Pi YouTube tutorials (<u>www.treehugger.com/gadgets/</u> <u>raspberry-pi-youtube.html</u>)

However, if you think it's all too hard to set up a Raspberry Pi, why not let Lincoln Heard, who is three years old, show you how? See <u>www.raspberrypi.org/</u> <u>archives/3504</u> and prepare to be amazed! **U** 

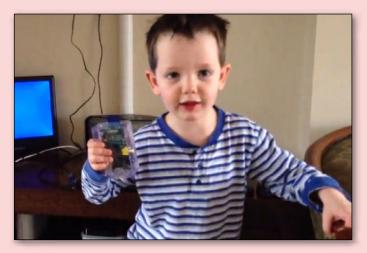

Lincoln Heard, age 3, shows us how to set up a RasPi.

## Local and special interest groups are the lifeblood of Melbourne PC User Group

Groups of members with specific interests meet regularly to discuss and indulge their interests in a wide range of topics. There are also regional groups which cover more general topics.

This is where Melb PC membership really pays off and you gain all the benefits. Enhance your computer knowledge and widen your circle of friends to include other members who have similar interests and very often, similar problems to solve. Often you will see presentations by visiting experts.

All members are most welcome. This is part of your Melb PC membership, so feel free to contact any of the conveners listed here. Ask them about future meetings; ask them about the format of their meetings and anything else you need in order to get started. And many of the groups have their own web page, follow the links from here: http://groups.melbpc.org.au

### **IS THERE A GROUP NEAR YOU?**

Any suburb (Newsgroups) Anywhere, Anytime

Avondale Heights Essendon

**Ballarat** Ballarat

**Balwyn** Video Inner East

Brighton Bayside

**Gisborne** Macedon Ranges Hampton Park Casey

Hoppers Crossing Wyndham

Ivanhoe North East, North East Android, North East Daytime & Photography/Digital Imaging, North East Genealogy

**Montrose** Yarra Ranges SIG & Workshop Mornington Peninsula

**Mount Waverley** East Workshop, Multimedia Home Entertainment, Hardware, Digital Photo, Raspberry Pi \*NEW\*

Sunbury Sunbury

**Watsonia** Northern Suburbs Linux

**Vermont South** Beginners East, East, Genealogy

#### Moorabbin (Melb PC Headquarters)

Access Adobe Video Communications E-Book Everything Apple Everything iPad Graphics/Animation Linux & Open Source MACE Making Money on the Internet Microcontroller Microcontroller Workshop Music Programming

#### Sony Video Production \*NEW\*

WAFFLE (Wine & Fine Food Lovers Event) WASINT (Web & Software Investment Tools) Website Design Windows Advanced

#### WHAT'S ON THIS WEEK?

Check the calendar on pages 8-9.

## AASIG (Newsgroups)

#### March 2013

Windows 8 continues to be a point of discussion on the newsgroups, particularly "will my current system run Win7/8?". A good first guide is having 2GB RAM installed. Running the "upgrade advisors" available from Microsoft will provide more information.

Another question asked was what options are there for running software that requires WinXP. If you're sticking with Windows, try compatibility mode. If that fails or you've moved on to Linux or Mac, dual booting is an option. If you have enough RAM (2GB+) try a virtual machine.

We helped Ross overcome a printer problem where a full cartridge was showing "no toner". The high price of replacement toner cartridges was also discussed, with some suggestions made for reputable shops with reasonable prices. The low capacity of "starter cartridges" was bemoaned.

Linux got a good run this month. We managed to help Tim sort out his borked Ubuntu system, discussed adjusting Windows partitions using a

#### Denis Parsons

"live" Linux disc, and suggested if you don't like the default window manager (such as Unity on Ubuntu) you can easily install another and switch.

Stephen asked how to produce a PDF of a document. Newer versions of MS Office can save to PDF as can OpenOffice/LibreOffice. Third party programs could also be used to "print to PDF".

The general discussions ranged far and wide as usual, from oddities such as the "spare room tax" in London to the ACCC taking on a homoeopathic web site touting whooping cough "cures". A couple of our regulars had family members in hospital with mystery illnesses that were fortunately resolved fairly quickly. Di lamented home renovations and a month of indoor camping, with much nodding of heads and sharing of similar experiences.

There was spirited discussion of the problems faced by cyclists sharing the road with other users and vice versa. The consensus was that there are angels and idiots on both sides.

## Essendon Daytime Group Report

#### By John Guegan

#### March 2013

Two months of 2013 have gone already and our meetings for April have been planned. Three daytime and one night-time meetings each month provide a variety of interesting subjects and presentations, always the aim of the group. Regular Q&A segments at each meeting give our members the opportunity to get their problems solved. t's not surprising that these sessions often lead to content for our Open Forum meetings run by Nick Merrigan on the second Friday of each month.

Third Friday meetings vary month to month, our website giving the details each month, our last being "Records, Tapes etc to CD using Audacity" by our resident Music Man Rod Britton, who with the aid of two turntables, one via USB to a Laptop, the other through the computers sound card, demonstrated editing, crackle and pop removal and the normalising of sound tracks ready for burning to CD.

Wednesday nights with Ernie McCarthy are Open Forum on Multimedia general subjects that the members are keen to explore. A recent written survey indicated a large list of subjects that members are keen to explore;our future meetings hope to address many of these.

Presenters outside our group are always being sought, so please contact the Convener if you would like to do a presentation to a receptive audience who will make you most welcome.

## Everything Apple

#### March 2013

If you ever need to organise your thoughts, or indeed your life, you would have enjoyed an in depth look at iThoughts HD for iPad and iPhone presented in the Borrett Room in March, by Barry Fredrickson. Notes on the App will be in FirstClass (+ FC mobile.)

Log in using user name and password as mentioned at the SIG then SIG Notes/Everything Apple. Contact us if you need help.

### Linux & Open Source

#### 11 February 2013

James Cox opened the meeting and proceeded to a Question and Answer session. Significant questions included:

## Q. Email: bounced messages, spam and lost emails.

A. If seeking Internet Help about bounced messages, be sure to retain the whole message as there is a lot of information carried along with the message about what has happened to it along the way.

Lost emails may indicate spam filter problems. Some spam filter settings will cause messages deemed to be spam to be automatically deleted. Check your settings.

Email settings and processes were discussed at length.

## Q. Lost icons in Kubuntu when creating new user.

A. This has probably arisen as a result of incorrect identification of users. Note that a desktop exists

spearately for each user and for "All Users". If you delete icons in "All Users" they will be unavailable for new users.

Report by Stephen Tidswell

## Q. Why is there a Desktop folder in my USB flash drive?

A. This is not normal (but probably not harmful). It's almost certainly arisen by accidentally including the folder when copying a group of files onto the USB drive. Open the USB's desktop folder and see what it looks like. If it's the same as your normal machine's desktop, that'll be the answer. **Q. Can I use Wine with Ubuntu to run old DOS software?** 

A. Maybe. Although it's probably not very likely. But try it anyway: if you're careful, you're unlikely to break anything.

James continued with a description of Linux Mint and a demonstration of some of its features, concentrating on command line capabilities (most of which are common to all Debian-based distros).

Report by Paul Hemsworth

## Making Money on the Internet

#### 9 March 2013

The main presentation this month was by one of our newer members. He has only been attending our SIG since October last year. This means he has attended only three meetings prior to today. He is the first to admit he knew nothing about online marketing so he just kept on asking questions. However, he has been busy applying the knowledge gained from these three meetings. Now he has a fully-fledged classified website up and running in a niche market.

His website (www.customplated.com.au) fa-

#### By Susan Jensen

cilitates buying, selling and "showing off" custom number plates in and from all Australian states and territories. Why Custom Plated? This is a growing market. Victoria alone has nearly four million number plates in use. The lure of a plate that says something unique about its owner is becoming stronger. As an example the heritage plate "NSW 1" is valued at nearly two million dollars.

How is it that he was able to achieve so much in such a short time? Personal health problems meant he'd had to abandon his career. Other avenues on which he embarked were unsuccessful for various reasons. This left him with no real alternative but to set up his own business on the net. Thus he was motivated.

He was also lucky in finding jimdo.com. This site provides domain names, hosting and website creation. All this is covered in the fee of \$90 per year. One telling factor in our member's decision was that Jimdo provided a shopping cart for ecommerce. It also takes payments through PayPal and from credit and debit cards. Another important feature for a beginner is that no knowledge of coding is needed. All information is entered as text from a word processor and Jimdo does the encoding into the template chosen by the customer.

Jimdo backs up daily and provides analytics but recommends its customers use Google Analytics and Google Plus.

As well as providing information, our member was seeking feedback on his efforts. Naturally, we were all very impressed by what he had achieved. Our feedback reflected this as it was in the nature of "tweaking" and covered many aspects of the website. These were not necessarily big changes but they could have big impacts on the operation and security of the business and website.

One very important point raised was to back up the website to his own hard drive. Several methods of doing this were suggested. Having one's own back up is insurance against the unlikely – but still possible – chance of the hosting company's going belly up. There is also the possibility of a dispute with the hosting company. The host definitely has the upper hand if it has total control of "your" website.

Another point not directly related to the security of the website was that it would be holding a lot of email addresses. These would be targets for the black hats. Again a number of ways were suggested to mask the addresses against the everpresent bots to protect customers from spam.

Ways of overcoming the problem of "dead" advertisements being left on the site were suggested and discussed.

Because the site features real photographs of plates and these are to be supplied by the vendors, there likely would be a need to resize, crop and alter other facets of these photographs. FastStone (<u>http://www.faststone.org</u>) is a good, free tool for such jobs.

Our member will implement some of these suggestions and be back next month.

There is to be an eCommerce Conference and Expo in Melbourne from 16-18 April. It runs for three days and costs \$945. Finally, we watched a short video promoting

ScarcitySamurai, new software from <u>http://www.noblesamurai.com</u>.

## Video Inner East

#### February 2013

Despite the wet night, twenty-six members attended.

The feature speaker of the evening was Colin

#### Report by Richard Balsillie

Paxman, who spoke about how he conceived and produced his excellent video "The Ode to Cemetery Hill"

The group then looked at some examples of

# LOCAL AND SPECIAL INTEREST GROUP REPORTS

time lapse using a Canon 60D DSLR and Panasonic SD700 camcorder.

Next up, John Thompson introduced us to four new items.

The first was a new stereo microphone, iXY by Rode. It attaches to an iPhone or iPad to produce a high quality audio recorder. It sells for about \$200. Unfortunately, there is no news yet on an Android version.

The second was a 4/3 DSLR produced under the "Kodak" brand.

The third was a new compact camera from Olympus, the SH-50, which features a 24x zoom lens. John's fourth item was a "black magic" professional digital cinema camera. Made in Melbourne, this camera, designed for film-makers, can use either full size Canon or Zeiss lens or a wide range of micro 4/3 lens. It has a 2.5 sensor, and a wide dynamic range. At just over \$3000 body only, it is far cheaper than any of its competition and comes with sophisticated Davinci Resolve colour correction software.

The group then had a look at the emerging use of multirotor remote control aircraft drones in video work.

Finally, in members' videos, we enjoyed offerings from Eric McKay and Barry Horn.

# Yarra Ranges

# February 2013

The meeting commenced promptly at 9.15 am with 13 members in attendance.

Members reported any new hardware of purchases. One member displayed a portable radio with slots for SD cards.

Bryan gave us a report of the meeting for Conveners at the Melb PC Headquarters Moorabbin.

There was a good attendance from conveners. The main points raised, revolved around the declining membership and future of the club. It was felt that the club should widen its base to include new devices such as iPads, tablets and mobile phones etc. The server located at Burnley was a problem and a big drain on the club's resources.

There was a discussion about the dial-up service. It was very expensive to keep running with so few members now using the service.

It was recommended that conveners communicate with each other to share ideas.

Changes were being made to the distribution of the Monthly Disc. In future an invoice would be issued for SIGs ordering discs for members. Yarra Ranges will order two each month, one of which would be used as a door prize. Members could

# Report by John Sapsford

ring the office and purchase their own discs for \$5 plus \$1 postage.

Copies of Windows 8 would be available for each SIG to install on their own computer.

Discussion revolved around the purchase of new laptop. Melb PC would subsidise towards the cost.

There was a discussion about how each SIG could promote its activities in the wider community.

After morning tea John gave a short talk about his experience of installing Windows 8 on his laptop. There was a big improvement in performance over the previous Vista. He also demonstrated some of the basic features of the program and the new computer terminology.

In the Question and Answer segment members discussed issues revolving around Microsoft's change over from Hotmail to Outlook.

The One Big Switch web site was offering to negotiate for cheaper health insurance. Many members were asking how to get rid of the annoying pop-up advisements that are beginning to appear over links in web pages. One member asked for help configuring a new router. The meeting closed at 11.40 am and the workshop followed.

# Everything Apple

Convener: Susan Jensen 9885 7060

Assistant Convener: Damian Vuleta 9509 9992

*E-mail to: applesig@melbpc.org.au or everything-apple@ausom.net.au* 

A joint venture between MelbPC and AUSOM. The emphasis will be on Apple iDevices (iPod, iPhone, iPad, AppleTV, Time Capsule Airport Extreme) and helping people understand the Mac environment.

# **Next Meeting: April 9**

# 2:00 pm Replacements for Apple apps

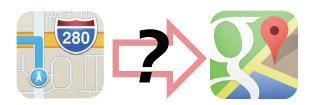

Presented by Julie Ackland

What apps are out there that do what Apple apps do, only better? Does your calendar not quite fulfil your needs? Do you want to use distribution lists from your contact list? Use your browser to download, save pages and link to other apps? Nicer notes? Have more camera filter options? More reliable maps?

Julie Ackland will look at non-Apple apps that have more functionality than the native apps on your iPad (or iPhone).

# 3:00 pm Setting up a home Wi-Fi Network

Presented by Patrick Bravard

Patrick looks at how to install and expand a wi-fi network in your home.

There will be a 10-minute tea break halfway through and time for questions afterwards

2<sup>nd</sup> Tuesdays (except January), 2:00 pm–4:00 pm Moorabbin Interest Group Room 479 Warrigal Road, Moorabbin

# LOCAL AND SPECIAL INTEREST GROUP DETAILS

Many of the groups have their own web page, follow the links from here: http://groups.melbpc.org.au

# ACCESS (DATABASE) AND EXCEL

access@melbpc.org.au

http://groups.melbpc.org.au/~access/

Second Monday of each month 6.30pm-8.30pm (except January) , Melb PC Headquarters, 479 Warrigal Road, Moorabbin 3189.

#### Craig Evans Craig Evans@racv.com.au

Do you want to extend your use of Access, Excel and VBA? Do you have experience with Access, Excel or the VBA code behind them? Come along, ask questions, share your experiences, help solve others' problems and pick up a new idea or two for yourself.

All levels of user experience are welcome. Even the simplest problems can generate interesting solutions.

# **ADOBE VIDEO**

### adobevideo@melbpc.org.au

#### http://groups.melbpc.org.au/~adobevideo/

First Thursday of each month, 2.00pm-4.00pm (except January) Melb PC Headquarters, Level 1, 479 Warrigal Rd, Moorabbin 3189, Kathy Rouse 9580 6386

The Adobe Video SIG is aimed at videographers, from beginners to the more experienced, wishing to edit and enhance their home videos using Adobe software. The group has lively interactive presentations from various members using the video editing programs Premiere Pro and Premiere Elements. The workshop also includes tips and techniques, shared by the members, on the use of other Adobe software such as Photoshop, Illustrator and After Effects.

# **ANYWHERE, ANYTIME (NEWSGROUPS)**

anywhere@melbpc.org.au

http://groups.melbpc.org.au/~anywhere/

Time 24/7 location as you choose. Kevin Martin (evening only) 9723 5997 or 0407 343 162

The Anywhere, Anytime SIG provides a 24-hour, 7-day-a-week and always-easily-accessed place for all members of the Melb PC User Group to read and write comments, to ask questions on computing or non-computing topics, to receive replies from other Club members and to read their exchanges between each other.

# BALLARAT

#### ballarat@melbpc.org.au

First Thursday of each month 7.30pm-9.45pm Midlands Golf Club Heinz Lane Ballarat. Alan Pittard 5339 4235

Ballarat is a general purpose SIG. Usually we have no specific topic; it suits everyone at present to let the meeting run in a direction that is topical on the night. From time to time we have a guest speaker/presenter on something of particular interest to us at the time but free form seems the norm at present.

# BAYSIDE

bayside@melbpc.org.au

### http://groups.melbpc.org.au/~bayside/

Third Thursday of each month 10.00am-12 noon St Stephens Church Hall Cnr Cochrane Street & North Road Brighton. Beginners' subgroup meets 12-1.00pm after the main meeting. John Morris 9583 4095 Graham Ackland 9589 6229

# **BEGINNERS EAST**

## beast@melbpc.org.au

Third Sunday 10am-12.30pm (January to November) and second Sunday 10am-12.30pm (December) Vermont South Community Centre Karobran Drive Vermont South Melway 62 G7. Dave Botherway

The East Beginners Group demonstrates how to set up and maintain a computer, how to run software, scan documents, process images, sort out error messages, etc. All procedures are repeated (slowly) until members feel confident with the new knowledge.

# CASEY

casey@melbpc.org.au http://groups.melbpc.org.au/~casey/

Second Friday of each month 12.30pm-3.00pm (except January public holidays)

Hampton Park Community House:

16-20 Stuart Ave. Hampton Park Melway 96 E8. Jan Whitaker 9705 9009 Jan Weiner

Casey offers a friendly, social atmosphere where our members learn from, support, encourage and help each other on computer and communications topics. The Hampton Park meeting is based on presentations and Q&A.

# **CASEY WORKSHOP**

### casey@melbpc.org.au

http://groups.melbpc.org.au/~casey

Fourth Friday of each month 10am-12.30pm

Hampton Park Community House: 16-20 Stuart Ave. Hampton Park Melway 96 E8. Jan Whitaker 9705 9009, Jan Weiner

Please bring your laptop or your complete PC if you need assistance. Windows 7 help will be available. Wi-Fi updating is possible using the internet available on-site. Notify Jan Whitaker, jwhit@janwhitaker.com or phone: 9705 9009, of your intention to attend.

# **COMMUNICATIONS**

## comms@melbpc.org.au

Second Wednesday of each month 7.00pm-9.30pm (except January) Melb PC Headquarters, Level 1, 479 Warrigal Rd, Moorabbin 3189, Philip Lew 9822 2998 BH

The Communications SIG focuses on all aspects of computer connectivity. Topics include modem communications (BBS and internet dialup); Client/Server software, HTML and other internet related topics. We also cover topics on Computer Networking (LANs and WANs) and other relevant general telecommunications issues of interest to the well-connected PC user.

# E-BOOK

## ebook@melbpc.org.au

Second Thursday of each month (except January) 7.00pm, Melb PC Headquarters, Level 1, 479 Warrigal Rd, Moorabbin 3189. Dennis Fieldhouse 9557 6847 Keith Younger 0414 945 791

The E-Book SIG is a forum for the sharing of information, experiences and ideas relating to the broad field of e-books and e-readers. At present the range of e-book readers is rapidly expanding and costs are falling, yielding great scope for reviews and performance comparisons. Purchase of e-books and the software for this purpose is worthy of study as are the various programs for manipulating and editing of text.

# EAST

## east@melbpc.org.au http://groups.melbpc.org.au/~east

Second Wednesday of each month 7.30pm-10.00pm (except January) Vermont South Community House Karobran Drive Vermont South. Melway 62 G7. Paul Woolard 9877 1059 Ian Dewhurst 0438 480 500

At East we provide an entertaining and informative session covering a range of computer topics for all levels, some from invited speakers and some from our own members. George Skarbek hosts the popular Q&A segment.

# **EAST WORKSHOP**

#### eastwsh@melbpc.org.au

#### http://groups.melbpc.org.au/~eastwsh

Second Sunday 10.00am-2.00pm Wadham House 52 Wadham Parade Mt Waverley rear of Library Melway 61 E12. Ken Gubbins 9842 8875 Jeff Webster 9078 0879

The East Workshop is hands-on, practical, interactive and runs on "Show me how, and I'll do it with your assistance". We handle "how to upgrade", "software doesn't run", "slow computer", "no sound", "no video" problems, and more. Bring your computer.

# **ESSENDON**

#### essendon@melbpc.org.au

#### http://groups.melbpc.org.au/~essendon

First, second, and third Friday 9:30am-12 noon, fourth Wednesday 7-9pm (except January), Nancye Kirchner Neighbourhood Centre, Doyle Street Avondale Heights. Melway 27 D6 John Guegan 9317 7114

Provides assistance with computer skills including word processing, spreadsheets, digital photography, music applications, computer maintenance and product reviews. First Friday – Main meeting. Second Friday – Open Forum. Third Friday – Varies-Check website for details. Fourth Wednesday Night – Multimedia/General.

# **EVERYTHING APPLE**

#### everything-apple@ausom.net.au

Second Tuesday of each month 2.00 pm-4:00pm (except January) Melb PC Headquarters, Level 1, 479 Warrigal Rd, Moorabbin 3189, Susan Jensen 9885 7060 Damian Vuleta 9509 9992

A joint venture between AUSOM and Melbourne PC User Group. The emphasis is on Apple iDevices (iPod, iPhone, iPad, AppleTV, Time Capsule, Airport Extreme etc.) and helping people understand the Mac environment.

# **EVERYTHING IPAD**

#### everything-ipad@ausom.net.au

Third Wednesday of each month 2.00 pm-4:00pm (except January) Melb PC Headquarters, Level 1, 479 Warrigal Rd, Moorabbin 3189, Dick Johnson 9857 7362

A joint venture between AUSOM and Melbourne PC User Group. The emphasis is on the Apple iPad and iPhone and helping people understand the iOS environment.

## **GENEALOGY**

#### geneast@melbpc.org.au

Third Sunday 1.00pm-4.00pm (January to November) Second Sunday 1.00pm-4.00 (December) Vermont South Community Centre Karobran Drive Vermont South Melway 62 G7. Robert Swindley

The Genealogy SIG is for those beginning genealogy and for those who are advanced but need more computer knowledge to move ahead. Members' trials, tribulations and expertise are openly discussed and freely shared in this selfhelp group.

# **GRAPHICS/ANIMATION**

#### graphics@melbpc.org.au

http://groups.melbpc.org.au/~graphics

Third Monday of each month 7.30pm-9.30pm Melb PC Headquarters, Level 1, 479 Warrigal Rd, Moorabbin 3189, Yahya Abdal-Aziz, Roger Wragg

The Graphics SIG explores everything to do with computer graphics, software and hardware. Topics discussed include paint programs, drawing, animation, graphic programming, fractals, printing, scanning, fonts, design, illustration and better photography. Bring along your questions and problems. Visitors are always welcome.

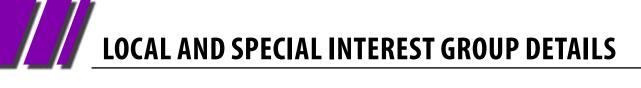

# IHELP

#### ihelp@melbpc.org.au

http://groups.melbpc.org.au/~ihelp

Approximately 6 monthly, 7.00pm till 9.00pm, Melb PC Headquarters, Level 1, 479 Warrigal Rd, Moorabbin 3189.

*Convener: Rotational. The current leader can be determined from the office.* 

The function of iHelp is a group of "Users helping Users" whose main role is to sort out internet or General PC problems so that members can get a full-featured online experience. Services include Telephone First Aid, Email Help and Internet Help.

Volunteers with patience and computer experience are always welcome.

# LAN-SLIDE GAMING

#### http://www.lanslide.com.au

http://www.facebook.com/groups/lanslide Events: Quarterly Next Event: April 2013 26-hour gaming event from 10.00am Saturday until 12.00pm Sunday Brendon Taylor, Craig Mattson Bring your own PC LAN parties are a fantastic way to socialise with other gamers and battle it out for sponsored prizes. Popular games include League of Legends, Call of Duty, Age of Empires, MineCraft and FlatOut 2 – or bring-your-own multiplayer games and find others with the same gaming interests as you!

We had 70 people at our last event and we provide a full gigabit network and power to support this. Simply bring your own PC, some games, and enjoy the fun. Plenty of prizes and giveaways provided by our sponsors.

# **LINUX & OPEN SOURCE**

#### linux@melbpc.org.au

### http://member.melbpc.org.au/~linux

Second Monday of each month 7.00pm-9.30pm (except January) Melb PC Headquarters, Level 1, 479 Warrigal Rd, Moorabbin 3189, James Cox (9885 5503) The SIG is a Linux-based group exploring Linux at various levels from beginner to advanced, including server-based solutions. It also looks at opensource applications for platforms that include Linux, BSD, Mac and Windows. On meeting days there is a help workshop before the main meeting, 3.00pm-5.00pm, with one-on-one, hands-on, informal training. Ringing to book is preferred but not essential.

# MACE (MELBOURNE ATARI COMPUTER ENTHUSIASTS)

#### mace@melbpc.org.au

Third Sunday 10.00am-2.00pm Melb PC Headquarters, Level 1, 479 Warrigal Rd, Moorabbin 3189. Andrew Boschan 5426 1917 AH Roger Davies 9879 1109 Enquiries 0500 818 448

The Atari SIG is dedicated to the joy of Atari. The SIG is fast, furious and action-packed. We welcome all owners and former owners (we know you are out there) to visit us and join in the fun; it's a soul thing!

# **MACEDON RANGES**

### mrgpc@melbpc.org.au

*Third Sunday 2.00pm-4.00pm Further Education Centre 18 Hamilton St Gisborne. John Hunter 0406 868 226* 

The Macedon Ranges members range from beginners to technicians and have a common interest in computers, with the sole aim of sharing knowledge and experiences, and helping each other. The SIG is a general-purpose group that is free-flowing and may or may not have a specific subject to discuss at the meeting, or a special guest. Members can also bring along any hardware they are having problems with for the group to try and resolve.

# MAKING MONEY ON THE INTERNET

amsig@melbpc.org.au http://groups.melbpc.org.au/~amsig Second Saturday 10.00 am-12 noon (except December and January) Melb PC Headquarters, Level 1, 479 Warrigal Rd, Moorabbin 3189, George Skarbek 9561 6362 Paul Hemsworth 9337 4947

Affiliate Marketing (AM) is a way to make money from one's websites by placing links to merchants and taking a commission when someone buys through such links. This SIG covers the basics of building websites (but limited to AM purposes), time-saving tools, and available programs. Members are encouraged to share their experiences and the occasional hot tip at the SIG.

# MICROCONTROLLER

## micro@melbpc.org.au

Second Wednesday of each month 7.00pm-9.30pm (except January) Melb PC Headquarters, Level 1, 479 Warrigal Rd, Moorabbin 3189, Philip Lew 0428 567 019 John Hollow 0417 031 164

Microcontrollers are small cheap computer-chips with measurement or sense inputs (e.g. temperature, door-open) and control outputs (e.g. displays, motor control), i.e. all combinations of analogue and digital, inputs and outputs. They need very few other components to function, and are in many products (e.g. cameras, cars, toys). Our group is for people to develop microcontroller projects (including the software-programming) – gadgets for fun as well as more serious purposes. We make machines, using microcontrollers and other electronics, to do things.

# **MICROCONTROLLER WORKSHOP**

### microws@melbpc.org.au

Second Saturday 11.00 am-4:00pm (except January) Fourth Saturday 11.00 am-4:00pm (except December) Melb PC Headquarters, Level 1, 479

Warrigal Rd, Moorabbin 3189, Robert Brown, Geoff Lethbridge, John Shirt

The Saturday Workshop is a "Creative Space": a space to express your creativity. The workshops are centred around, but not limited to, microcontrollers.

# **MULTIMEDIA HOME ENTERTAINMENT**

multimed@melbpc.org.au

http://www.melbpc.org.au

First Friday of each month 10.00am-12 noon (except January) Wadham House 52 Wadham Parade Mt Waverley Melway 61 E12. John Hall 9803 2731 Kelvin Cording 9438 1047

Assists members in the installation and operation of PC-based hardware and software to run and maintain Multimedia Home Entertainment systems. Includes Personal Video Recorders (PVRs), Media Servers (including Windows Home Server), internet streaming of video and audio, Sony PS3 and Windows X-Box home entertainment systems, and home networking and storage systems for playback of video and audio. Attendees are welcome from beginners to expert level. Members are encouraged to bring their own equipment.

# MUSIC

<u>music@melbpc.org.au</u>

http://groups.melbpc.org.au/~music

Third Thursday of each month 7.30pm-9.30pm Melb PC Headquarters, Level 1, 479 Warrigal Rd, Moorabbin 3189, Yahya Abdal-Aziz, David Godfred

The Music SIG is for members who like to make or listen to music. Bring along your creations, questions and problems. Visitors are always welcome.

# **NEWSGROUPS**

See Anywhere, Anytime SIG.

# **NORTH EAST**

neast@melbpc.org.au

http://groups.melbpc.org.au/~neast

Fourth Tuesday of each month 7.30pm-9.30pm (except December) Uniting Church Hall 19 Seddon Street Ivanhoe Melway 31 F8. Lynnette Hammet <u>Iynnhammet@netspace.net.au</u>; Choi Lai

# **NORTH EAST ANDROID**

## lampshir@melbpc.org.au

Third Wednesday of each month 10.00am to 12.00pm (except January) Uniting Church Hall 19 Seddon Street Ivanhoe, parking at the rear, Melway 31 F8. Colin Lampshire 9857 5372 or 0413 640 408 Kelvin Cording 9438 1047

The Android Interest Group provides the opportunity for members to learn how the new rapidly emerging Android Operating System can be used to operate, control, and maintain applications (apps) on compatible mobile devices such as computer tablets and smartphones. All aspects of both hardware and software are considered with a learning experience based on friendly discussions, presentations, and demonstrations to suit both novice and experienced computer users.

# NORTH EAST DAYTIME & PHOTOGRAPHY/DIGITAL IMAGING

### neday@melbpc.org.au

Second Thursday of each month 10.00am-12.15pm (except January) Uniting Church Hall 19 Seddon Street Ivanhoe, parking at the rear, Melway 31 F8. Colin Lampshire 9857 5372

We aim to interest and assist all levels of computer users, from beginners to the more experienced. Our General Interest Group meetings feature reviews of useful software and computer add-ons, with plenty of time to assist with members computer problems.

Every alternate month we specialise in issues relating to Photography/Digital Imaging.

# NORTH EAST GENEALOGY

negen@melbpc.org.au

http://member.melbpc.org.au/~negen/

First Tuesday of each month 10.00am-12.45pm (except January) Uniting Church Hall 19 Seddon St Ivanhoe.

Allan Medforth 9410 9034; Vilma Stargatt.

Now recognised as an important support for members helping members with genealogy and computer skills. A good social atmosphere supported by excellent facilities.

# **NORTHERN SUBURBS LINUX**

# nslig@melbpc.org.au http://groups.melbpc.org.au/~nslig

Third Monday of each month 7.30pm to 9.30pm (except December). Community Meeting Room Watsonia Library Ibbotson St Watsonia Melway 20 E4. David Hatton, Stephen Davidson

The Northern Suburbs Linux SIG provides a focus for members living in the northern suburbs who are in terested in learning more about using Linux in day-to-day computing tasks. Meeting topics are influenced by the regular attendees; beginners and visitors are most welcome. For SIG news and last minute updates please see our Web pages.

# PENINSULA

pennsula@melbpc.org.au

### http://groups.melbpc.org.au/~pennsula

Lindsay Wiles 9775 3069 Terry Said 5975 0327 Main meetings First Monday of each month-7.00pm (except January) Third Monday of each month-9.30am (except December) Mornington Information Centre 320 Main St Mornington.

New Users Subgroup second and fourth Mondays of each month-4.00pm (except school holidays) Mornington Secondary College, Nepean Highway, Mornington

*Graphics Subgroup third Monday of each month 12.30pm Mornington Information Centre 320 Main St Mornington* 

Genealogy Subgroup third Monday of each month 2.30pm Mornington Information Centre 320 Main St Mornington

# PROGRAMMING

#### program@melbpc.org.au

#### http://groups.melbpc.org.au/~program

Fourth Tuesday of each month 6.30pm-9.00pm. Melb PC Headquarters, Level 1, 479 Warrigal Rd, Moorabbin 3189. Mohan Gupta 0421 214 081 Roger Plant 0403 789 593

Tell us about programs you are writing, wrote in the past, or give ideas for interesting programs to write. We'll walk through the process of writing programs, from user interface design to code cutting and testing. Different programming languages, techniques and tools will be showcased as well as scripts, plugins, extensions, markups, compilers, databases, hopefully something for beginners and pros alike.

# **RASPBERRY PI**

Meeting Date: 4th Friday of the month (except December) Wadham House, Mt Waverley (10am-12noon) Co-conveners: John Hall and Lance Lloyd

The Raspberry Pi SIG is a workshop-style meeting where members sit at benches and collectively learn how to operate their Raspberry Pi (RasPi) devices, get latest updates, modify them for specific purposes, share programs they have developed or modified and use RasPi to modify and or control other devices.

Members must own a RasPi (after attending two sessions) and the SIG will seek to place bulk orders for intending owners to save delivery costs, etc.

# **RETIRED & INTERESTED PERSONS**

#### ripper@melbpc.org.au

#### http://groups.melbpc.org.au/~ripper

Each Friday 10am-12 noon at Wadham House, 52 Wadham Pde. Mount Waverly, Melway 61:E-12 (except January) Ken Thomas 9884 5309

First Friday of the month: Multimedia. Second Friday of the month: Hardware. Third Friday of the month: Digital Photos. Fourth Friday of the month: Raspberry Pi.

## SONY VIDEO PRODUCTION \*NEW\*

#### ripper@melbpc.org.au

http://groups.melbpc.org.au/~ripper

Second Wednesday of the month 10am-12 noon. Melb PC Headquarters, Level 1, 479 Warrigal Rd, Moorabbin 3189. Roger Wragg, Bob Flack.

This SIG specializes in video editing and production using all SONY products including VEGAS with both the Platinum and Pro versions. We cater for all members from beginners to advanced.

The following topics may be covered at meetings:

Sound track production using Sony Cinescore, voice over recording using both Vegas and Sound Forge; basic picture composition and lighting for video.

We work with all video formats from standard definition (SD) up to full high definition (HD) using both tape, DVD and solid-state video cameras.

# **SUNBURY**

sunbury@melbpc.org.au

http://groups.melbpc.org.au/~sunbury

Every Thursday of each month 9.30am-12 noon Sunbury Senior Citizens Centre (back room) 8 O'Shannassy Street Sunbury Melway 382 E4. Kevin Day 9744 2514 Kevin Hale 9740 5786 First Thursday – New users, but everyone welcome Second Thursday – Maintenance, problems discussed, sometimes solved

*Third Thursday – Main meeting, demos, presentations etc.* 

Fourth Thursday – Linux, a new experience 5th Thursday – (when there is one) Maintenance

### **VIDEO INNER EAST**

Fourth Monday of each month (except December) 7.00pm-9.30pm Balwyn Library Meeting Room 336 Whitehorse Road Balwyn. Richard Balsillie 9809 4116

The group covers all aspects of production and related photo and image editing techniques.

# WAFFLE (WINE & FINE FOOD LOVERS EVENT)

trado@melbpc.org.au)

First Wednesday of each month from 9.40pm following the Monthly Meeting at Melb PC Headquarters, Level 1, 479 Warrigal Rd, Moorabbin 3189 (except January)

Budget supper get together – BYO (wine) or buy. Patrons are welcome even if only for coffee.

At La Casetta 1066 Centre Rd, Corner of Eskay Rd Sth Oakleigh. Melway 78:G-2. Patrons are welcome even if only for coffee. Tom Rado 9807 4072

How-to-get-there sketch maps are available at the Monthly Meeting.

# WASINT (WEB & SOFTWARE INVESTMENT TOOLS)

wasint@melbpc.org.au

http://groups.melbpc.org.au/~wasint

Second Tuesday of each month, 10.30am-12.30pm (except January) Melb PC Headquarters, Level 1, 479 Warrigal Rd, Moorabbin 3189. Richard Solly.

Become more confident in the use of Web and software tools as part of your financial life. Join others, both at the monthly meeting and through the online Web board to share favourite sites and information sources in the exploding field of online financial information.

# **WEBSITE DESIGN**

# webdesign@melbpc.org.au

### http://groups.melbpc.org.au/~webdesign

Fourth Sunday 2.00pm-4.00pm (except December and January) Melb PC Headquarters, Level 1, 479 Warrigal Rd, Moorabbin 3189. Fleur Stephens 0407 330 963

The aim of the Website Design SIG is to help members build and manage their own websites. So if you are creating, managing or designing a website and need some help, drop in. Visitors welcome.

# **WYNDHAM**

#### wynd@melbpc.org.au http://groups.melbpc.org.au/~wynd

Room 3 Central Park Community Centre Lonsdale Circuit off Franklin Blvd. Hoppers Crossing Melway 206:J-1. Chris Hughes 9731 0891; John Healey General: Second Monday of each month 7.30-9.30pm (except January) Multi-Media: Third Tuesday of each month 7.30pm-9.30pm (except December & January) General: Provides local information and support to the South-West Region of outer Melbourne. There will be Q&A Sessions and coverage of PC Hardware and Software issues.

Multi-Media: Includes video & photo manipulation and production, animation, presentation, sound & music, illustration, 3D, and various associated add-ons and plug-ins. We will also have visiting presenters and demonstrations.

# YARRA RANGES & WORKSHOP

# <u>yrig@melbpc.org.au</u> <u>http://groups.melbpc.org.au/~yrig</u>

Fourth Tuesday (except December) Meeting Starts 9.15am followed by the Workshop. Japara Community House, 13r Leith Road Montrose Melway 52 D7. Bryan Paten 0429 430 640 Shane Mason 9733 5390

Meets to provide general information and support to members in the Outer East Region of Melbourne. There will be Q&A sessions and coverage of PC Hardware and Software issues, with time for informal discussion. From time to time we will have visiting presenters and demonstrations. The Workshop will cater for the members who experience problems with their computers or programs. Extended answers can be given to questions that need clarification. Come along to help other members or just to enjoy the companionship.

# April monthly disc: the top three programs – a personal view

#### **By Lance Lloyd**

Ian Rankin has done a marvellous job on the April monthly disc, said to be the best five dollars you can spend in the month! I have already received the disc as I get a yearly subscription and it is posted out as soon as it's ready. I suggest you do the same and then you won't miss a single issue.

The following three programs jump out to me as being particularly fascinating. The information contained herein is included in the description on the monthly disc, so all credit goes to lan and the authors of this material!

WinMetro – Ver: 1.0 Final is a program which allows an introduction to Windows 8 for users of earlier versions of Windows. It offers an easy solution for old-version Windows users to try and enjoy the tilebased Metro UI before they migrate to the new system (or decide they will avoid it for just a bit longer!). By displaying useful information such as weather, calendar, news, stocks, and frequently used programs, it turns your desktop into an informative and productive work-station.

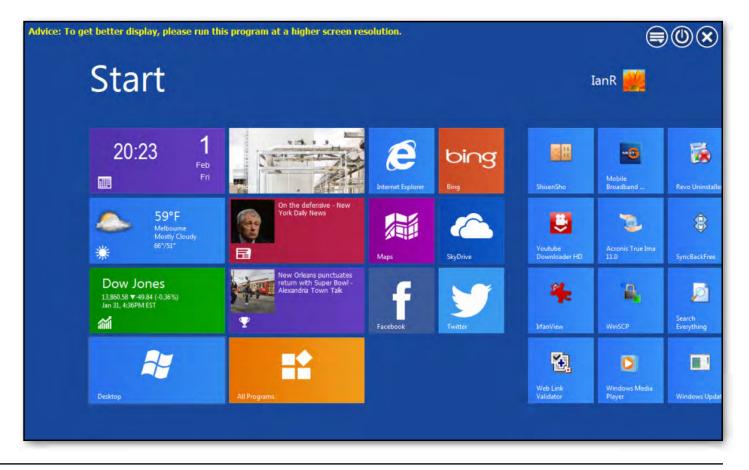

# MONTHLY DISC REVIEW

It also offers the option to boot to Metro Start Screen directly.

It has access to the most frequently used system tools and recently opened programs becomes easier and faster, saving time during working or surfing. It also enables quicker searches by exact matching in specific path searching.

Another program, **VisiPics – Ver: 1.31**, is useful if you store a lot of pictures on your computer as you probably have many duplicates. In that case, you need a quick and easy-to-use program that finds and deletes all your duplicates.

VisiPics does more than just look for identical files; it goes beyond checksums

to look for similar pictures, doing it all with a simple user interface.

First, you select the root folder or folders to find and catalogue all of your pictures. It then applies five image comparison filters in order to measure how close the pairs of images on the hard drive are.

All detected duplicates are shown side by side with pertinent information such as file name, type and size being displayed.

Auto-select mode lets you choose if you want to keep the higher resolution picture, space-saving file type, smaller file size or all of the above.

If you are insecure about what you really want to delete you can manually select and delete images.

| VisiPics V1.31 - © 2004-2012 - Guillaume                                         | FOUET (aka Ozone)                             | X                                                                       |
|----------------------------------------------------------------------------------|-----------------------------------------------|-------------------------------------------------------------------------|
| VisiPics V1.31 - © 2004-2012 - Guillaume<br>File Edit View Tools Actions Options |                                               | Tools Un-ignore Un-select Ignore folder Auto-select Actions Move Delete |
| Page 1 of 1     Right- Loading: D:\Films\Photography\ganymede-g                  | Click on a preview picture to switch size Mov | ve (Rename)                                                             |

**MONTHLY DISC REVIEW** 

The final program piquing my interest is **MSD Organiser Freeware – Ver: 11.5** which is a complete, powerful and easy-to-

use personal and professional information manager. It provides a calendar, a contact man-

ager, alarms, a task manager, cards, a diary; tools for listing your property and keeping your budget, for watching your health, and indexing your music – with all these modules gathered into one.

It also provides tools to communicate with contacts by phone, web, email or SMS; and allows users to send customisable emails to contacts and email lists. All the program modules can record an unlimited history. The program offers countless possibilities.

It's easy to use: windows with similar functionality and controls are designed for fast learning.

You can find your information easily, using powerful filtering and searching tools. Data import and export options allow exchange of information with other programs. Reports with different sorting and classifications are possible.

Finally, there are backup and restore tools to keep your personal information safe. 也

| 👌 MSD            | Organizer Fre                                                                                                    | eware 11.5 - [C           | alendar]                                  |                                        |                               |                    | _ <b>D</b> X                |
|------------------|----------------------------------------------------------------------------------------------------|---------------------------|-------------------------------------------|----------------------------------------|-------------------------------|--------------------|-----------------------------|
| 🖾 <u>F</u> ile   | <u>C</u> alendar <u>E</u>                                                                                                    | dit View Fa               | av <u>o</u> rites Tools <u>M</u> aintenan | ce <u>W</u> indows Internet <u>H</u> e | elp                           |                    | _ & × ,                     |
| Pro Ve           |                                                                                                    | Contraction of the second | Alarms Tasks Cards                        | 🗾 🚮 🥅<br>Diary Property Budget H       | 🕂 🇞 🤩<br>Health Music Union O | pptions Basic Exit | 08:47 PM                    |
| Alarms a         | nd Tasks 🔻                                                                                                    |                           | - 🗶                                       | 🗸 🐋 🐼 🔽                                | 🕞 Close                       |                    | -                           |
| 1 Toda           | ay 🗰 Day 🗖                                                                                                    | Week 🛲 N                  | Month 🛲 Month (2) 📰 Ye                    | ear 🏢 Data 🛐 💆 Alam                    | ms 🔹 🤣 <u>I</u> asks 🔹 🏂 🌌    |                    | -                           |
| 28/01/201        |                                                                                                    |                           | 🕒 📴 🚮 🚺 🚍 🦛   28-Ja                       |                                        |                               |                    | 2013 ▼ ← ◆ →                |
|                  | 1997 - 1997 - 1997 - 1997 - 1997 - 1997 - 1997 - 1997 - 1997 - 1997 - 1997 - 1997 - 1997 - 1997 - 1997 - 1997 -<br>1997 - 1997 - 1997 - 1997 - 1997 - 1997 - 1997 - 1997 - 1997 - 1997 - 1997 - 1997 - 1997 - 1997 - 1997 - 1997 - | 13 Monday                 | 29/01/2013 Tuesday                        | 30/01/2013 Wednesday                   | 31/01/2013 Thursday           | 01/02/2013 Friday  | January 2013                |
| 8 <sup>AM</sup>  | 👋 Writ 😋                                                                                                    |                           |                                           |                                        |                               |                    | Mon Tue Wed Thu Fri Sat Sun |
| 9 AM             | l have to write<br>a report                                                                                                    |                           |                                           |                                        |                               |                    | 1 2 3 4 5 6                 |
| 30               | about the<br>tasks I have                                                                                                    |                           |                                           |                                        |                               |                    | 7 8 9 10 11 12 13           |
| 10 🛲             | completed<br>each week.                                                                                                    |                           |                                           |                                        |                               |                    | 14 15 16 17 18 19 20        |
| 30               | Send it to Mr.                                                                                                    |                           |                                           |                                        |                               |                    | 21 22 23 24 25 26 27        |
| 11 AM            | Brown via<br>internal mail.                                                                                                    |                           |                                           |                                        |                               |                    | - 28 29 30 31               |
| 30               | internarman.                                                                                                    |                           |                                           |                                        |                               |                    | February 2013               |
| 12 <sup>PM</sup> |                                                                                                    | 🍓 12 🏵 🔏                  |                                           |                                        |                               |                    | Mon Tue Wed Thu Fri Sat Sun |
| 30<br>1 PM       |                                                                                                    |                           |                                           |                                        |                               |                    | - 2 3                       |
| 30               |                                                                                                    |                           |                                           |                                        |                               |                    | 4 5 6 7 8 9 10              |
| 2 PM             |                                                                                                    |                           |                                           |                                        |                               |                    | <br>11 12 13 14 15 16 17    |
| 2 <sub>30</sub>  |                                                                                                    |                           |                                           |                                        |                               |                    | 18 19 20 21 22 23 24        |
| 3 PM             |                                                                                                    |                           |                                           |                                        |                               |                    | 25 26 27 28                 |
| 30               |                                                                                                    |                           |                                           |                                        |                               |                    |                             |
| 4 <sup>PM</sup>  |                                                                                                    |                           |                                           |                                        |                               |                    | March 2013                  |
| 30               |                                                                                                    |                           |                                           |                                        |                               |                    | Mon Tue Wed Thu Fri Sat Sun |
| 5 PM<br>30       |                                                                                                    |                           |                                           |                                        |                               |                    | 1 2 3                       |
| 6 PM             |                                                                                                    |                           |                                           |                                        |                               |                    | 4 5 6 7 8 9 10              |
| 30               |                                                                                                    |                           |                                           |                                        |                               |                    | 11 12 13 14 15 16 17        |
| 7 PM             |                                                                                                    |                           |                                           |                                        |                               |                    | 18 19 20 21 22 23 24        |
| 30               |                                                                                                    |                           |                                           |                                        |                               |                    | ₹ 25 26 27 28 29 30 31      |
|                  | 42                                                                                                    | 2%                        | 0%                                        | 0%                                     | 0%                            | 0%                 |                             |

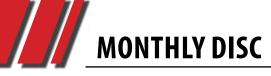

# Some Notes on the April 2013 Monthly Disc

There have been some small changes to the Monthly Disc.

The emphasis given to dial-up configuration has been dropped. The link to this kit is now under User Group Items.

Also under User Group Items there is a link to *PC Upate* back issues – these issues go back to when we started the electronic version of the magazine.

The disc also contains videos of the monthly meeting preceding the month of the disc. The April 2013 disc contains the video record of the special general meeting held in March as well as the March monthly meeting.

We have for the first time included a video from one of the SIGs – the Video Inner East.

If any SIG Convener wants more publicity for their SIG, please send a video of what you are doing to the office.

| Monthly Disc                                                                                                    | Order Form                                                                                                    |                                                                                        |                                               |                                        | Send thi            | Suit  | lb PC Offic<br>e 26, Level<br>/arrigal Roa |
|----------------------------------------------------------------------------------------------------|----------------------------------------------------------------------------------------------------|----------------------------------------------------------------------------------------|-----------------------------------------------|----------------------------------------|---------------------|-------|--------------------------------------------|
| Name                                                                                                    |                                                                                                    |                                                                                        |                                               |                                        | Member No           |       |                                            |
| Mailing Address                                                                                                    |                                                                                                    |                                                                                        |                                               |                                        |                     |       |                                            |
| City                                                                                                    |                                                                                                    | State                                                                                  | e                                             |                                        | Post Code           |       |                                            |
|                                                                                                    |                                                                                                    | May Jun Ju                                                                             | II Aug                                        | Sep Oct                                | Nov Dec             | Total | \$                                         |
| For<br>Months<br>For any discs prior to a<br><b>Price:</b> \$5.00 each<br>Add an extra \$1.00                                       | disc if you collect                                                                                                    | icate your prefer<br>from the offic                                                    | rence her<br>ce or pu                         | irchase a                              |                     |       |                                            |
| Months<br>For any discs prior to a                                                                                                  | current year p lease ind<br>disc if you collect<br>) postage and han                                                              | icate your prefer<br>from the offic                                                    | rence her<br>ce or pl<br>ail your             | irchase a<br>order.                    | at the monti        |       |                                            |
| Months<br>For any discs prior to (<br>Price: \$5.00 each<br>Add an extra \$1.00<br>Cheque Debit (                                   | current year please ind<br>disc if you collect<br>postage and han<br>Payment<br>Card Credit Car                                   | icate your prefer<br>from the office<br>dling if we ma<br>Details/Crec<br>rd Data Amou | rence her<br>ce or pl<br>ail your<br>dit Card | irchase a<br>order.                    | at the monti<br>ity |       |                                            |
| Months<br>For any discs prior to (<br>Price: \$5.00 each<br>Add an extra \$1.00<br>Cheque Debit (<br>Cheques payable to Mell        | current year please ind<br>disc if you collect<br>postage and han<br><b>Payment</b><br>Card Credit Car<br>courne PC User Group In | icate your prefer<br>from the office<br>dling if we ma<br>Details/Crec<br>rd Data Amou | rence her<br>ce or pl<br>ail your<br>dit Card | irchase a<br>order.<br><b>1 Author</b> | at the monti<br>ity |       |                                            |
| Months<br>For any discs prior to (<br><b>Price:</b> \$5.00 each<br>Add an extra \$1.00<br>Cheque Debit (<br>Cheques payable to Mell | current year please ind<br>disc if you collect<br>postage and han<br><b>Payment</b><br>Card Credit Car<br>courne PC User Group In | icate your prefer<br>from the office<br>dling if we ma<br>Details/Crec<br>rd Data Amou | rence her<br>ce or pl<br>ail your<br>dit Card | irchase a<br>order.<br><b>1 Author</b> | at the monti<br>ity |       |                                            |

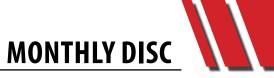

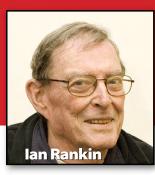

# Audio

### Audacity – Ver: 2.0.3

Audacity can record live audio through a microphone or mixer, or digitise recordings from cassette tapes, records, or mini discs. With some sound cards, Audacity can also capture streaming audio.

# Burner

#### StarBurn – Ver: 14.1

StarBurn is a free and powerful tool that enables its users to grab, burn and master CD, DVD, Blu-Ray and HD-DVD. The program supports all types of optical storage media (including CD-R/RW, DVD-R/RW, DVD+R/ RW, BD-R/RE, HD-DVD-R/RW and DVD-RAM) and a wide variety of burning hardware.

# Desktop

**Comodo Cloud – Ver: 2.2.2.17** Comodo Cloud is a desktop application for uploading your valuable files onto a safe online account in the "cloud" which you can access anytime, anywhere.

### WinMetro – Ver: 1.0 Final

WinMetro brings the Windows 8 Metro UI to Windows 7, Windows

# April 2013 Monthly Disc

All programs on the monthly disc are free, except where shown otherwise. The monthly video is of the March 2013 monthly meeting. The monthly discs are \$5 each (\$6 with postage) or \$66 for an 11-issue subscription (postage included). It is available at the monthly meetings, SIG meetings and the Melb PC office. For further details email office@melbpc.org.au

> Vista and Windows XP. It offers an easy solution for old version Windows users to try out the tile-based Metro UI.

# **Digital Imaging**

#### FastStone Image Viewer – Ver: 4.7

FastStone Image Viewer is a fast, stable, user-friendly image browser, converter and editor. It has a nice array of features that include image viewing, management, comparison, red-eye removal, emailing, resizing, cropping, retouching and colour adjustments.

### VisiPics – Ver: 1.31

VisiPics is a quick and easy to use program that finds and deletes all your duplicates images.

# **Disk Tools**

# Parkdale – Ver: 2.87

View the read and write speed of your hard disks, CD-ROM devices and network servers.

### Temp File Cleaner – Ver: 4.2.2

Temp File Cleaner is designed to quickly remove as many unnecessary files as possible from a hard drive. It uses a combination of system environment variables and known directory structures to dynamically locate files that are known to be temporary.

## WizTree 1.05

WizTree is a disk space analyser. It quickly scans your entire hard drive and shows you which files and folders are using the most disk space.

# Entertainment

#### RadioSure – Ver: 2.2.1036

RadioSure is a radio program which comes with 17,000 preinstalled stations. You can record what you are listening to and package it into separate song files.

# Games

## 3D Kit Builder – Rescue Helicopter – Ver: 4.13

All ages will have fun learning the basics of 3D modelling with this interactive 3D graphics program. It challenges you to build a complex 3D model with the option of four difficulty levels.

### Air Traffic Controller – Ver: 1.01

Take control over the air space above you with this addictive air traffic control game.

# **Home/Office**

#### Astrology for Windows – Ver: 3.0.30

This software does planetary calculations in tropical or sidereal zodiac and seven house systems

# MONTHLY DISC

for 8000 years. It includes Yellow Book Atlas with coordinates and time zone histories going back to WW II for 250 countries and 9000 cities.

#### EditBone – Ver: 4.8.1

A powerful text editing tool that comes with syntax highlighting support for over 50 languages and scripts, 22 ready-made styles, a handy file comparison feature and support for multiple directories and search results.

#### MSD Organizer Freeware – Ver: 11.5

MSD Organizer Freeware is a complete, powerful and easy to use personal and professional information manager.

#### NolaPro Cloud Accounting – Ver: 5.0.9837

NolaPro is a web-based accounting application running under MySQL and PHP, released as proprietary freeware. It is a lowcost alternative to programs like Quickbooks and NetSuite, suited to small, medium and larger businesses.

# Internet

### 3-WebAssistant Private – Ver: 2013

The offline browser is a personal proxy server sitting behind your regular browser, silently and speedily handling all the network traffic.

### BhoScanner – Ver: 2.0

Some Browser Helper Objects are useful, such as the Adobe

Acrobat and Google Toolbars, but there are also malicious ones planted by viruses or spyware that can harm your computer. BhoScanner enables you to discover browser helper objects on your system and whether they are safe or not.

#### CountryTraceRoute – Ver: 1.10

CountryTraceRoute is a Traceroute utility, similar to the tracert tool of Windows, but faster and with a graphical user interface.

#### HTTPNetworkSniffer – Ver: 1.25

HTTPNetworkSniffer is a packet sniffer tool that captures all HTTP requests and responses sent between the web browser and the web server, displaying them in a simple table.

### MarkdownPad – Ver: 1.3.6

Markdown is a text-to-HTML conversion tool for web writers. Markdown enables you to write using an easy-to-read, easy-towrite plain text format, then convert it to structurally valid XHTML (or HTML).

# **Multi Media**

#### Jukebox – Ver: 0.6.0

With Jukebox you can enjoy your music and movies in an easy to use interface that adapts to your songs for an integrated experience. Compatible with the most popular formats, Jukebox can play almost everything: from lossless audio files to high definition movies.

## XBMC – Ver: 12.0

XBMC is an award-winning free and open source (GPL) software media player and entertainment hub for digital media. XBMC is available for Linux, OSX, Windows, and the original Xbox.

# Registry

#### MJ Registry Watcher – Ver: 1.2.7.9

MJ Registry Watcher is a simple registry, file and directory hooker/poller, that safeguards the most important startup files, registry keys and values, and other more exotic registry locations commonly attacked by trojans.

#### Puran Registry Cleaner – Ver: 1.3

Puran Registry Cleaner is an easy to use free tool that enables you to find and delete unnecessary registry keys and values to improve the performance of your computer.

### RegAuditor – Ver: 2.3

RegAuditor gives you a quick look at the adware, malware and spyware that might be installed on your computer, including parasites and trojans.

# **Security**

#### Anti Tracks Free Edition – Ver: 9.0.1

Anti Tracks is a complete solution for erasing the evidence that gets stored on your computer each time you visit a website, view a video, and open or create a new file.

MONTHLY DISC

## Fort Digital Identity Manager – Ver: 5.6.0.0

Fort is a secure, easy to use password manager and file encryption software program for Windows. Fort protects your digital identity by encrypting passwords, credit card numbers and notes using a secure algorithm.

### Windows Firewall Control – Ver: 3.8.2.2

Windows Firewall Control is a nifty little application which extends the functionality of the Windows Firewall and provides quick access to the most frequent options of Windows Firewall.

# Utilities

#### 3DMark – Ver: 1.0.0

3DMark is the latest benchmark from Futuremark designed to measure the performance of computer hardware. This version includes three different tests, each designed for a specific type of hardware, ranging from smartphones to high-performance gaming PCs.

### ClipMon – Ver: 1.2.0.0

ClipMon is a program for monitoring the Windows clipboard, displaying its content and managing previous clipboard contents.

### Don't Sleep – Ver: 2.99

Don't Sleep is a small portable program to prevent system Shut Down, Stand By, Hibernate, Turn Off and Restart.

# MemInfo – Ver: 3.3.1

MemInfo displays the current memory usage (RAM or Page File) of Windows in the system tray. It is highly customisable and also includes a built-in memory defragmenter.

## Process Monitor – Ver: 3.03

Process Monitor is an advanced monitoring tool for Windows that shows real-time file system, registry and process/thread activity.

## Rapid Environment Editor (RapidEE) – Ver: 7.1 Build 841

Rapid Environment Editor (RapidEE) is an environment variables editor. It includes an easy to use GUI and replaces the small and inconvenient Windows edit box.

## SlimComputer – Ver: 1.3.27044.35155

SlimComputer is a simple software solution designed to help you get rid of any unwanted software installed onto your computer, including trialware, adware, toolbars, unwanted start-up entries and other unnecessary items from a PC. It uses cloud technology and community feedback to provide recommendations about the usefulness of programs.

# WinMerge – Ver: 2.14.0

WinMerge is an Open Source visual file differencing and merging tool for Win32 platforms. It can compare both folders and files, presenting differences in a visual text format that is easy to understand.

#### Wise Program Uninstaller – Ver: 1.23

Uninstalling bloated programs and process-hogging applications is one of the most critical ways to keep your system's performance snappy. Wise Program Uninstaller takes it up a notch.

# Video

### Any Video Converter Free – Ver: 5.0.3

Any Video Converter is an all-inone video converting tool with easy-to-use graphical interface, fast converting speed and excellent video quality.

## Freemake Video Downloader – Ver: 3.5.0.3

Download videos from YouTube, Hulu, Vevo, Facebook, MTV, ComedyCentral, Vimeo and 40+ sites, extract lossless audio, convert online videos to AVI, MKV, MP3, iPod, iPhone, PSP, and Android.

# **Updates**

Ad-Aware A.E. 9.5; Adobe Reader 10.0; Agent 6.0; Avant Browser 2011.Build 30 Firefox 9.0; Foxit 5.0.2; Irfan View 4.3; Opera 11.5; Paint.Net 3.5.8; Slim Browser 6.00 Spybot 1.6; Thunderbird 9.0; Winzip 15.5; XnView 1.9

# GEORGE SKARBEK brings us answers to some curly questions.

Send your questions to george@melbpc.org.au

#### **ENCRYPTING FILES**

**\_\_\_\_**Q&A

Q: How do I encrypt a file that I wish to have as a backup on my USB but don't want anyone to see in the event I lose my USB?

A: There are many ways to achieve this. The simplest way is to encrypt it using the software that creates it, if that software has encrypting capability. Typical examples are Microsoft's Word and Excel. To encrypt a file in Word 2007, click on the Office button, select Save As, click on the Tools menu near the bottom left-hand side, select General Options and then you can enter the password.

Remember to use at least eight characters that contain upper and lower case letters, numbers and special characters in the password. Longer passwords containing nine or ten characters are even better. A strong and easy password to remember would be {My\$Name7}. For more security use a longer password. pressed format.) If you have the skills you could install the free command line additions to WinZip or 7-Zip, and then you

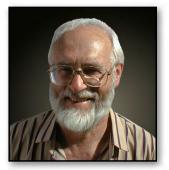

can fully automate this process and compress many files at once onto the USB.

If you have 7-Zip and wish to automate your backups, you can use a text editor to create a one-line batch file (.bat). The following is a basic example: (change relevent details to yours):

7z C:\Users\George F:\Mydocs.zip
\*.doc

7 z is the executable name of 7-Zip. Now here's an example with some optional additions:

7z u C:\Users\George F:\Mydocs.zip \*.doc? -r

This batch file will backup all the new and modified .doc and .docx files in all the subdirectories below C:\Users\George. The optional additions included here are:

• u is the update command, to replace old files in your archive with newer files.

**Both WinZip** and the free 7-Zip have good encryption capabilities. I also compress my files for storing on a USB as by compressing your data, you can fit many more files on a given USB. (Note that this does not apply to photos and music as JPG and MP3 files are already in a com-

| to become more efficient at compu      | 30/09/2012 14:09                                                                                                    | Microsoft Office                                                                                                    | . 201                                                                                                    |
|----------------------------------------|----------------------------------------------------------------------------------------------------|----------------------------------------------------------------------------------------------------|----------------------------------------------------------------------------------------------------|
| odate November 2012.docx               | 27/09/2012 14:31                                                                                                    | Microsoft Office .                                                                                                    | 161                                                                                                    |
| Genera                                 | al Options                                                                                                    | ? ×                                                                                                    | 22                                                                                                    |
|                                        |                                                                                                    |                                                                                                    | 14                                                                                                    |
|                                        |                                                                                                    |                                                                                                    |                                                                                                    |
|                                        | ent                                                                                                    |                                                                                                    |                                                                                                    |
| Password to open:                      |                                                                                                    |                                                                                                    |                                                                                                    |
| File sharing options for this document |                                                                                                    |                                                                                                    | a title                                                                                                    |
| Password to <u>m</u> odify:            |                                                                                                    |                                                                                                    |                                                                                                    |
| Read-only recommended                  |                                                                                                    |                                                                                                    |                                                                                                    |
| Protect Document                       |                                                                                                    |                                                                                                    | Tools 🔻                                                                                                    |
| Macro security                         |                                                                                                    |                                                                                                    |                                                                                                    |
|                                        |                                                                                                    | 1acro <u>S</u> ecurity                                                                                                    |                                                                                                    |
|                                        | General Options File encryption options for this docume Password to open: File sharing options for this document Password to modify: Read-only recommended Protect Document Macro security Adjust the security level for opening contain macro viruses and specify the | pdate November 2012.docx       27/09/2012 14:31         General Options         General Options         File encryption options for this document         Password to gpen:         File sharing options for this document         Password to modify:         Read-only recommended         Protect Document         Macro security         Adjust the security level for opening files that might contain macro viruses and specify the names of | pdate November 2012.docx       27/09/2012 14:31       Microsoft Office         General Options       ?       ×         General Options |

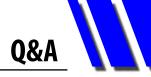

- Adding ? after \*.doc will include both.doc and .docx files.
- After -p is the password for encrypting these files.
- Adding -r at the end of the command line will include all sub-folders.

Make a shortcut to your batch file, then by double-clicking on the shortcut, all new and modified Word documents will be updated to (in my example) the Mydocs.zip file on drive F.

If, for example, you have a thousand Word files and you have created one new file and modified three files since the last backup, then only four files will need to be processed. All this is accomplished with just one click.

You can download the command line version of 7-Zip from <u>http://www.7-zip.org/download.html</u>, and learn command line examples at <u>http://www. dotnetperls.com/7-zip-examples</u>.

For an article covering encrypting files, folders and entire drives, see:

http://www.techsupportalert.com/ best-free-file-encryption-utility.htm.

An alternative file encryption method is to put on your USB drive software that will automatically encrypt your files. See: <u>http://www.</u> <u>techsupportalert.com/content/free-portable-appencrypts-usb-flash-drive.htm</u>.

All of the above methods will give almost 100% security for normal use, assuming that you have a good password.

If for some reason you need military grade encryption then you should use PGP (Pretty Good Privacy), developed by Phil Zimmermann who has won many prestigious awards for this program (which was then free). Now it belongs to Symantec (see <u>http://www.symantec.com/pgp</u>).

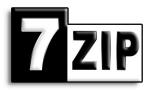

# ARE OPEN WI-FI HOTSPOTS SAFE?

Q: Occasionally I have seen places providing a free Wi-Fi service and you do not need a password to use their service. Can the owner monitor what I am doing?

A: Yes, they can! If they wish then they can see all that you send and receive. Such a site is okay for things like looking up timetables, finding eating places or accommodation, but not for reading any personal mail, and certainly not for any banking.

# ARE THE CAPTCHAS CASE SENSITIVE?

Q: CAPTCHAs are very hard to make out at times. Are they case sensitive?

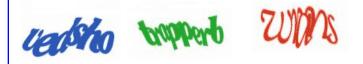

A: Most are, but a few are not and generally there is a statement to this effect near the actual image. If you are having problems working out some of it, you can usually click to view another CAPTCHA. If that fails, almost all have an option where you can listen to it.

CAPTCHAs were designed to ensure that the response is generated by a human in order to prevent robots from either spamming sites or collecting information from these sites.

I agree with you that some are very hard to work out. In such cases, rather than spending time trying to work out the letters, I click on the new CAPTCHA button to see a new image. Sometimes I have to click several times to see one that I feel confident enough to work out easily.

Incidentally CAPTCHA stands for "Completely Automated Public Turing test to tell Computers and Humans Apart". **少** 

# EXCEL AND ACCESS TIPS

# CRAIG EVANS makes excellent and accessible sense out of Excel and Access.

Environment: Windows 7 with Access 2010 and Excel 2010

# **1. ALIGNING OBJECTS ON A FORM**

View the form in Design view (Image 1).

Hover the mouse over the left side ruler (Image 1 circle), click and hold the left mouse button to display an object-selecting line (Image 1 arrow).

Release the left mouse button to reveal highlighted objects (Image 2).

Right click any highlighted object (Image 3 orange rectangle) then select Align -> Top (Image 3 circles).

The object (button) titled Command2 is now positioned higher and in-line with the object (button) titled Command (Image 4).

# **2. EXPORTING FROM A FORM IN ACCESS**

Open a form containing data (Image 5).

From the ribbon select External Data (Image 6).

The neatest exports are Excel or HTML (Image 7). Experimenting with the other options is educational.

PDF

or XPS

Export

XML

File

E-mail

**HTML Document** 

document

Export selected object to an HTML

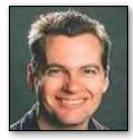

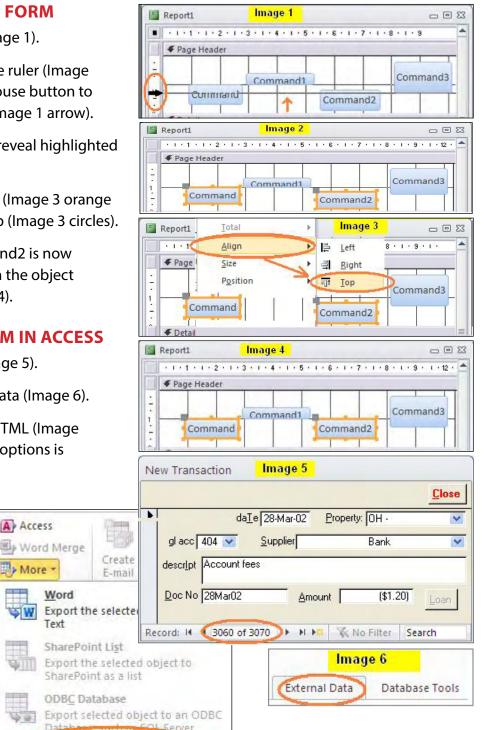

Excel

Text

File

Image 7

# **APPLICATION FOR MOBILE BROADBAND**

| <b>M</b> ELB<br><b>PC</b> |
|---------------------------|
| <b>USER GROUP</b>         |

Name

ABN 43 196 519 351 (Victorian Association Registration No. A0003293V) Unit 26, 479 Warrigal Road, Moorabbin VIC 3189 Telephone: (03) 9276 4000 Email: office@melbpc.org.au Web: www.melbpc.org.au

# APPLICATION FOR MOBILE BROADBAND

| Membership Number                   |          | Melbourne PC |                       | AUSOM   |
|-------------------------------------|----------|--------------|-----------------------|---------|
| Address                             |          |              | Current Contact Email | Address |
| Suburb                              | Post Coo | de           | Phone                 |         |
| 12 month contract (2GB download per | r month) | 1            | \$210.00              |         |

1. Optus Platinum USB Modem (E367) sim and aerial included in price

- 2. Micro sim to suit iPad/tablet (no modem required)
- 3. Optus 3G mini wifi Huawei Modem E586 (portable hotspot) connects up to 5 devices at once. Includes rechargeable battery and USB cable.

| Payment Details |                     |           |          |
|-----------------|---------------------|-----------|----------|
| Name on Card    | Expiry Date on card | Signature | Date / / |
|                 |                     |           |          |

North Based

The latest USB Modem from Optus SMB, which is HSPA+ ready, ideal for customers who want to future proof their device. This new modem is great for members that already have a PC/Device and spend a lot of time out of the office. They want to ensure they have optimum performance on the Optus Business Open Network and want to future proof any solution they buy to save money long term.

Key Features: • HSPA+ Ready

- Plug and play connectivity
- Portable slimline design
- Automatic firmware updates
- Supports Micro SD cards (not included)
- External Antenna (included)
- PC and Mac compatible

Specifications:

- HSPA+/HSPA/UMTS (900/2100MHz network compatible)
   Equalizer and receive diversity
- · External antenna interface
- Data and SMS Service
- Plug and Play
- Micro SD Card Slot (card not included)

Get connected to mobile internet, at home or on the go, with the E586 Mini WiFi modem on an Optus data plan. Connect up to five WiFi devices including tablets, laptop computers, mobile phones and gaming devices. Plus, you can use it as a USB storage device thanks to its integrated MicroSD card slot.

- Connect up to five different devices to mobile internet, whether you're at home, work or on the move - all through the Optus 3G dual-band network.
- Whether you want to connect your laptop computer, tablet, mobile phone or gaming device to mobile internet, as long as it has WiFi, it's a snap.
- With a user-friendly interface, one touch connection and OLED display screen, the E586 Mini WiFi ensures getting connected is a breeze.
   The E586 Mini WiFi enumerte entitienel Micro D memory cords up to 22CP, ellewing you
- The E586 Mini WiFi supports optional MicroSD memory cards up to 32GB, allowing you to store and deliver more movies, music, photos, documents and files to your device.
   PC and Mac compatible

SIM

#### OFFICE USE ONLY

ON OPEN

'yes' OPTUS

S/N

# **MEMBERSHIP APPLICATION FORM**

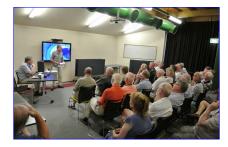

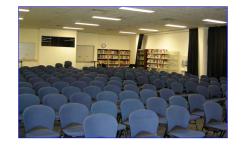

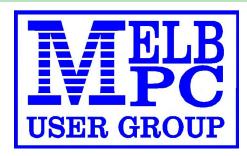

| N   |      | ELB<br>PC |
|-----|------|-----------|
| USE | ER C | GROUP     |

Melb PC User Group Inc. 479 Warrigal Road MOORABBIN, Vic, 3189 Phone (03) 9276 4000

# MEMBERSHIP APPLICATION

| Title     | First Name Initial                                  |                        | Last Name     |                                            |                    |                                                                                                    |  |  |
|-----------|-----------------------------------------------------|------------------------|---------------|--------------------------------------------|--------------------|----------------------------------------------------------------------------------------------------|--|--|
| Address   | Address                                             |                        |               | B/H Phone                                  | A                  | /H Phone                                                                                             |  |  |
| Suburb    | uburb State Post Coo                                |                        |               | Mobile Number                              |                    | Job Title                                                                                            |  |  |
| Annua     | I Membership Fees                                   |                        |               | Email Address                              |                    |                                                                                                    |  |  |
| Indiv     | iduals                                              | \$65 each \$           |               | How did you hear about Melb PC User Group? |                    |                                                                                                    |  |  |
| Stud      | ents* / Pensioners^                                 | \$50 each \$           |               | PC Update Swap Meet Friend Radio           |                    |                                                                                                    |  |  |
|           | tional Family Members<br>udes relatives or friends) | \$12 each \$           |               |                                            |                    |                                                                                                    |  |  |
|           |                                                     | Total \$               |               | Introduced By                              |                    | No                                                                                                   |  |  |
| Additic   | onal Family Members                                 |                        |               |                                            |                    |                                                                                                    |  |  |
|           | Name                                                |                        |               |                                            |                    |                                                                                                    |  |  |
| a photoco | ppy showing both sides of their                     | Centrelink Pension Con | cession Card. | Change of family member(s)                 | ) must be notified | status. ^Pensioners must attach<br>in writting to the club secretary.<br>es while I remain a member. |  |  |
| Signatur  | e                                                   |                        |               | D                                          | Date               |                                                                                                    |  |  |
| Paym      | ent Details / Credit                                | Card Authority         |               |                                            |                    |                                                                                                    |  |  |
| Payme     | ent Details                                         |                        | Cheque attac  | ched, payable to Melbourn                  | ne PC User Gr      | oup Inc. (A0003293V)                                                                                 |  |  |
| Total Pa  | ayment \$                                           | Debit Ca               | rd Crea       | dit Card Visa Ma                           | astercard          | Expiry                                                                                               |  |  |
|           |                                                     |                        |               |                                            |                    |                                                                                                    |  |  |
|           |                                                     | Name Or                | n Card        |                                            |                    |                                                                                                    |  |  |
|           |                                                     | Signature              | e             |                                            | Date               | / /                                                                                                  |  |  |